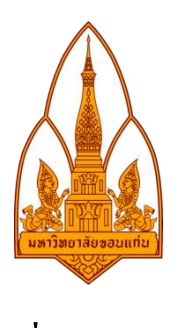

# **รายงานเรื่อง HAMACHI**

โดย

(Group 20 section 2)

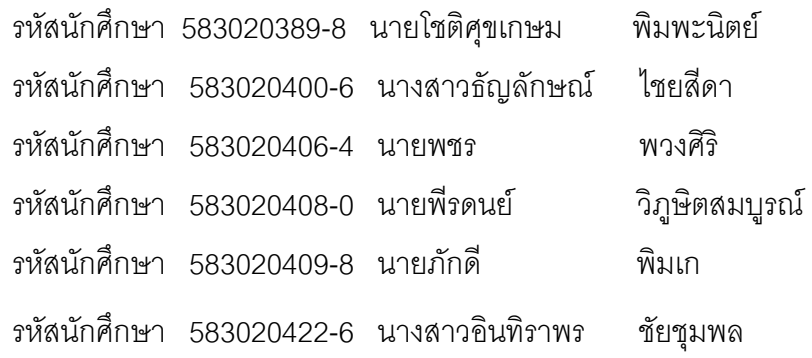

อาจารย์ที่ ปรึกษา รศ.ดร.จักรชัย โสอินทร์

เป็นส่วนหนึ่งของการศึกษาวิชา 322 222

เครือข่าย 1 (Network)

ภาคเรียน 2 ปีการศึกษา 2559

ภาควิชาวิทยาการคอมพิวเตอร์ คณะวิทยาศาสตร์

มหาวิทยาลัยขอนแก่น

(เดือน พฤษภาคม พ.ศ. 2560)

### 1. **หัวข้อ** HAMACHI

#### 2. **รายชื่อสมาชิกกลุ่ม**

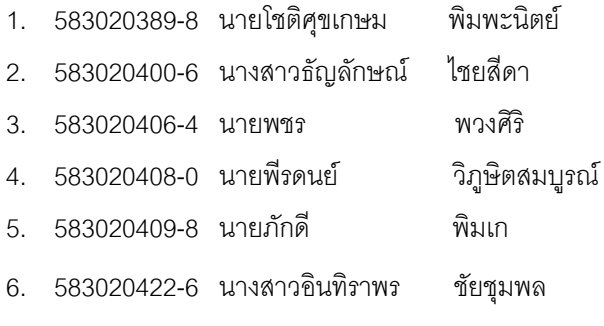

รายวิชา 322222 Network

สาขาเทคโนโลยีสารสนเทศและการสื่อสาร คณะวิทยาศาสตร์ มหาวิทยาลัยขอนแก่น

#### 3. **หลักการและเหตุผล**

เนื่องจากปัจจุบันนี้มีการใช้คอมพิวเตอร์ โทรศัพท์มือถือ แทปเล็ต จนเกิดเป็นเครือข่ายขนาดใหญ่ ี ซึ่งโปรแกรม Hamachi จะทำงานผ่านโพรโทคอลเพียร์ทูเพียร์ มีหน้าที่จำลองการทำระบบอินเทอร์เน็ตให้กลายเป็นระบบ แลนหรือวีพีเอ็น ซึ่งเครื่องที่ล็อกอินเข้าสู่ระบบเครือข่ายของจะได้รับ IPที่อยู่ในเครือข่ายเดียวกันสามารถติดต่อแลกเปลี่ยน ่ ข้อมูลใช้งานในระบบ TCP/IP หรือ UDP และสำหรับผู้ที่ต้องการตั้งค่ารหัสผ่านเพื่อความปลอดภัยและการเข้าถึงเครือข่าย ได้อีกทั้งยังมีการเข้ารหัสในการรับส่งข้อมูลทำให้การสร้างเครือข่ายด้วยโปรแกรม Hamachi ความปลอดภัย

#### 4. **วัตถุประสงค์**

- 1. เพื่อศึกษากระบวนการการทำงานของโปรแกรม Hamachi
- 2. เพื่อนำโปรแกรม Hamachi มาใช้ให้เกิดประโยชน์และสามารถใช้งานได้จริง
- 3. เพื่อประหยัดเวลาเมื่อต้องการแลกเปลี่ยนข้อมูลกันในที่ที่อยู่ห่างไกล

## 5. **ทฤษฏีที่เกี่ยวข้อง**

#### **โปรกรม Hamachi**

เป็นซอฟต์แวร์ฟรีสำหรับสร้างเครือข่ายหรือจำลองเครือข่ายในลักษณะของ Virtual Private Network หรือที่ เรียกกันย่อๆว่า VPN ซึ่งเป็นเครือข่ายที่เป็นส่วนตัว (Private) สำหรับผู้ที่ต้องการเข้าใช้งานเครือข่าย Hamachi สามารถ ตั้งค่ารหัสผ่านเพื่อความปลอดภัยและการเข้าถึงเครือข่ายได้อีกทั้งยังมีการเข้ารหัสในการรับส่งข้อมูลทำให้การสร้าง เครือข่ายด้วยโปรแกรม Hamachi นั้นมีความปลอดภัยสูงมากๆนอกจากนี้แล้วซอฟต์แวร์นี้ยังสามารถที่จะสร้างเครือข่าย ์ ขึ้นได้ภายในระยะเวลาอันสั้นไม่ถึง 10 นาทีก็มี VPN ให้ใช้งานแล้วรวมการตั้งค่าทั้งหมดแล้ว เรียกได้สำหรับใครที่ต้องการ สร้างเครือข่ายคอมพิวเตอร์โดยผ่านอินเตอร์เน็ต

ี สำหรับตัวอย่างการนำเอา Hamachi ไปใช้งานก็คือการเล่นเกมส์ Minecraft ผ่านโปรแกรม Hamachi ซึ่งเป็น การจ าลองคอมพิวเตอร์ที่เป็นเครื่องหลักแล้วให้ผู้ใช้งานที่ต้องการเล่นเกมส์นี้ Access เข้ามายังเครื่องหลักด้วยโปรแกรม Hamachi เป็นการเข้าถึงและเล่นกันแบบเครือข่ายที่เรียก Private นี่ก็เป็นอีกตัวอย่างที่ทำให้เห็นถึงประโยชน์ของ Hamachi ในการเล่นเกมส์

้ สำหรับอีกตัวอย่างก็คือ การแชร์ไฟล์กันผ่านเครือข่ายอินเตอร์เน็ต โดยไม่จำกัดขนาดของพื้นที่เก็บข้อมูล เพราะว่าผู้ใช้งานที่ใช้ Hamachi เชื่อมต่อเข้ามายังคอมพิวเตอร์ที่แชร์ไฟล์สามารถอัพโหลดและดาวน์โหลดข้อมูลไม่จำกัด และนอกจากนี้ยังไม่มีลิมิตพื้นที่การใช้งานอย่างโปรแกรม Dropbox อีกด้วย หรือจะอธิบายได้อีกแบบก็คือ พื้นที่การใช้ งานสูงสุดก็คือพื้นที่ฮาร์ดดิสก์ที่ทำการแชร์เพื่อให้ผู้ใช้งานเข้ามาใช้งานร่วมกัน (อ้างอิง:แหล่งข้อมูลจากhttp://www.loadpai.com/download/hamachi)

### **ขั้นตอนการใช้งาน Hamachi**

1. เริ่มต้นการใช้งานด้วยการกดปุ่ม **Power** เพื่อตั้งชื่อเครื่องแล้วกด **Create**

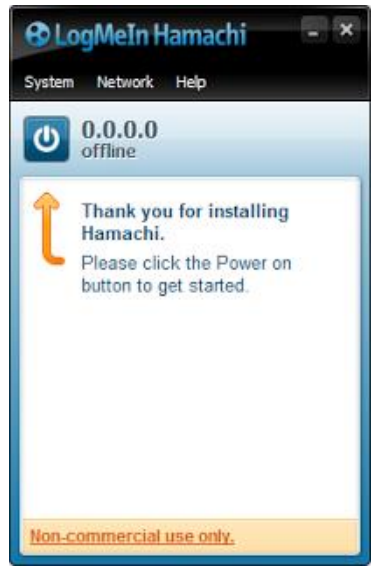

2. จ าลองวง LAN ผ่านเครือข่ายอินเตอร์เน็ตโดยการเลือก **Create a new network** เพื่อสร้างกลุ่มเครือข่ายใหม่ หรือ **Join an existing network** เพื่อเข้าร่วมกลุ่มเครือข่ายที่มีอยู่แล้ว

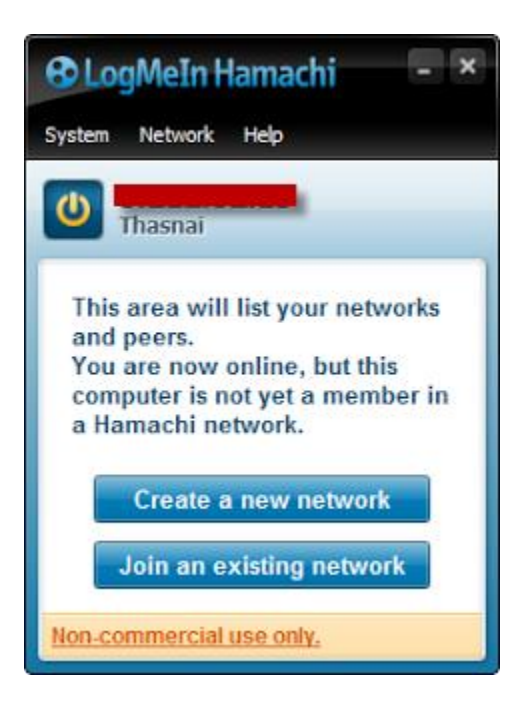

 **-** การ **Create a new network** ให้ตั้งชื่อเครือข่ายและรหัสผ่าน เพื่อก าหนดช่องทางให้เครื่องอื่นๆ เข้า ร่วมกลุ่ม ( **Join** )เครือข่ายที่สร้างขึ้นมาได้

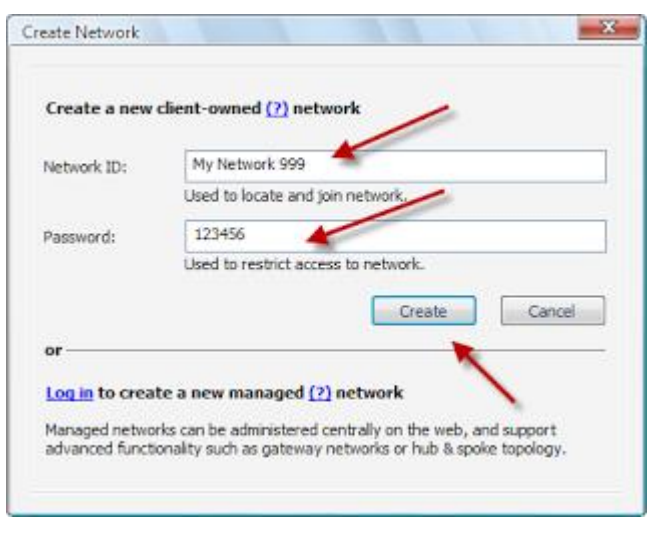

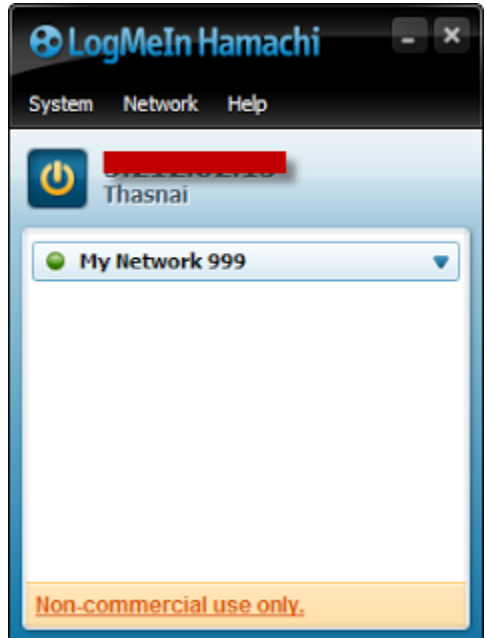

- การ **Join an existing network** เป็นการเข้าร่วมกลุ่มเครือข่ายที่ได้สร้างไว้ ดังนั้นเราเพียงแค่น าเครื่อง ที่ ต้องการควบคุมผ่านเครือข่ายอินเตอร์เน็ตมาไว้ในกลุ่ม ก็สามารถควบคุมทางไกลได้ทันที

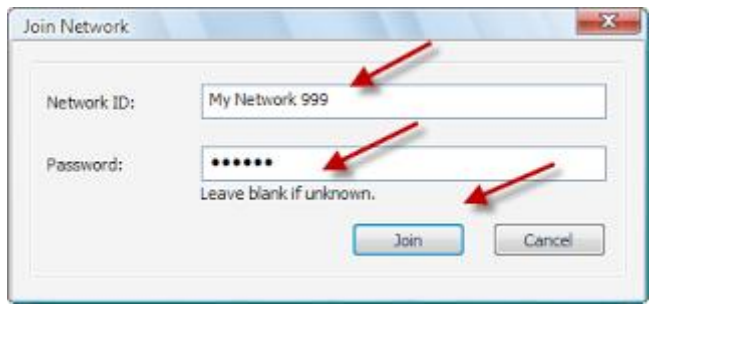

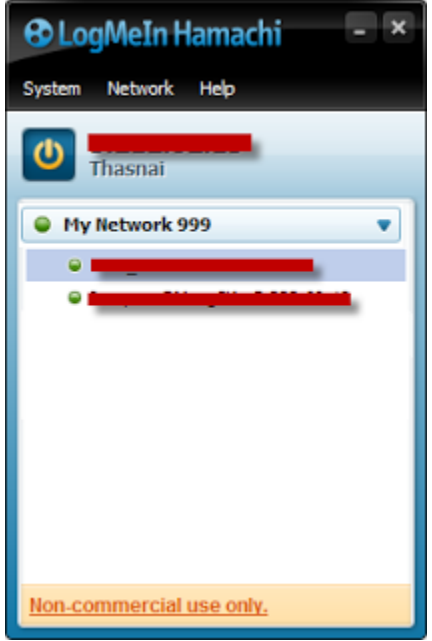

3. วิธีการ Remote หรือควบคุมคอมพิวเตอร์ทางไกลทำได้ โดยการ Copy Address ของเครื่องนั้น แล้วใช้ Remote Desktop Connectionของ Windows ในการ Remote

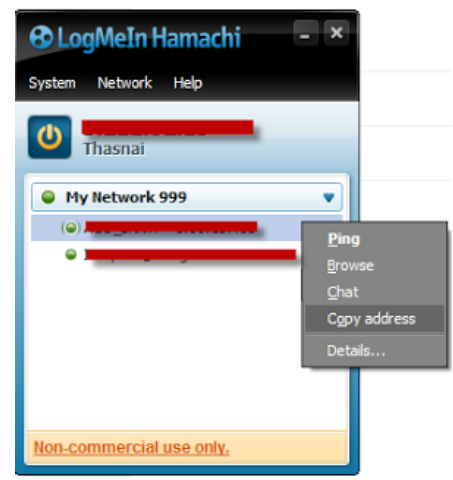

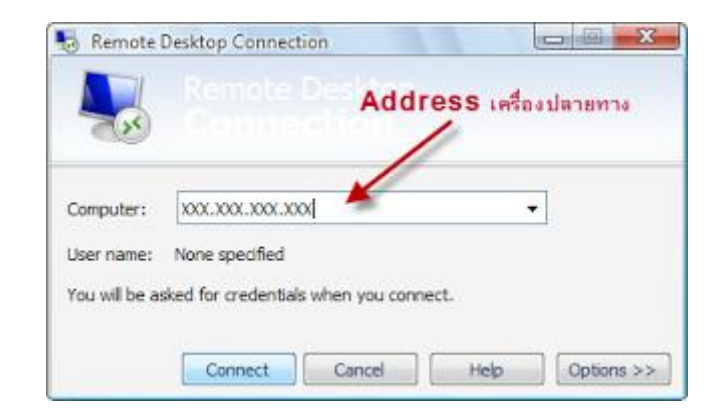

ี สำหรับเครื่องปลายทางอย่าลืมเปิดสิทธิ์การ Remote ดังภาพตัวอย่างเป็นการกำหนด **Remote Desktop**ใน Windows XP (อ้างอิง: จากแหล่งข้อมูล http://www.thasnai.com/2011/10/hamachi.html)

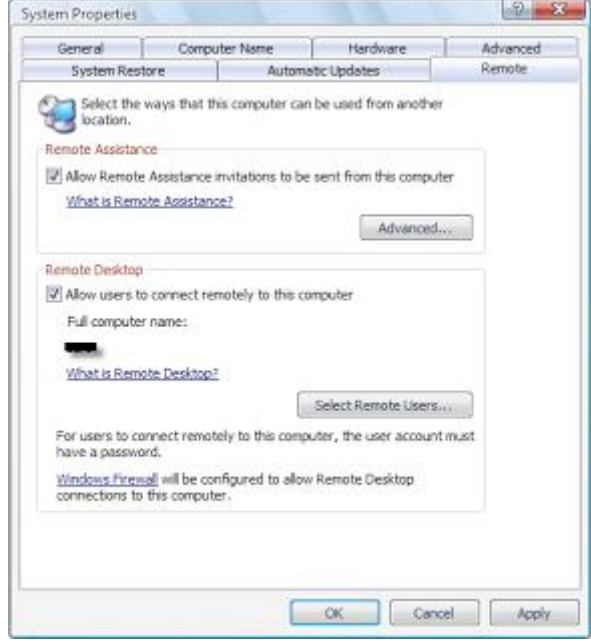

## **โปรแกรมที่ใช้ในการทดสอบการแชร์ไฟล์ โปรแกรม HFS**

HFS (โปรแกรม HTTP File Server แชร์ไฟล์ ผ่านเว็บไซต์) : สำหรับโปรแกรมที่มีชื่อว่า โปรแกรม HFS ย่อมาจาก ค าว่า "HTTP File Server" มันจัดเป็นโปรแกรมที่ เอาไว้ใช้แชร์ไฟล์ (File Sharing) ในรูปแบบของเว็บเซิร์ฟเวอร์ (Web Server) นั่นเอง โดยที่คุณสามารถ แชร์ไฟล์ต่างๆ ผ่านทาง [เว็บเบราว์เซอร์](https://software.thaiware.com/download/%E0%B9%80%E0%B8%A7%E0%B9%87%E0%B8%9A%E0%B9%80%E0%B8%9A%E0%B8%A3%E0%B8%B2%E0%B8%A7%E0%B9%8C%E0%B9%80%E0%B8%8B%E0%B8%AD%E0%B8%A3%E0%B9%8C)ด้วยการส่งที่อยู่ของไฟล์ ในรูปแบบของ URL ไปให้เพื่อนๆ ได้ ดาวน์โหลดไฟล์ ลงไปเก็บยังเครื่องคอมพิวเตอร์ ของเขาได้เลย

ซึ่งตัว โปรแกรม HTTP File Server นี้จัดว่า มีขนาดที่เล็ก และยัง มีวิธีใช้งานที่ง่าย สามารถใช้วิธีลากและวาง (Drag and Drop) ไฟล์ที่ต้องการจะแชร์ลงในโปรแกรมได้ทันที พร้อมทั้งยังสร้างลิงค์ URL ที่ใช้ในการแชร์ได้อย่างสะดวกรวดเร็ว และ ยังมีฟังก์ชั่นในการดูข้อมูลความเร็วในการอัพโหลดและดาวน์โหลดไฟล์ที่แชร์ไว้ได้อย่างละเอียด

้ นอกจากจะใช้แชร์ไฟล์ผ่านทางเว็บไซต์ได้แล้ว โปรแกรม HFS ยังสามารถนำไปใช้ร่วมกับเว็บโฮสติ้ง (Hostina) ในการอัพ โหลดไฟล์เข้าสู่ระบบของเว็บเซิร์ฟเวอร์ เพื่ออัพเดทหน้าเว็บ หรือเปลี่ยนแปลงเท็มเพลต (Template) ต่างๆ ได้อีกด้วย ซึ่ง ถือเป็นเครื่องมือที่ช่วยด้านการทำงาน อัพโหลดไฟล์ สำหรับผู้ที่ทำเว็บไซต์ได้เป็นอย่างดี นอกจากนี้โปรแกรมยังมีระบบ การเข้ารหัสเพื่อป้องกันความปลอดภัยให้กับไฟล์ที่แชร์ไปได้อีกด้วย

#### **คุณสมบัติ และความสามารถของโปรแกรม HFS**

- สามารถกำหนดค่าพอร์ต (Port) ที่ใช้สำหรับการแชร์ไฟล์ได้ เพื่อความปลอดภัยในการใช้งาน (ในระดับนึง)
- มีฟังก์ชั่นแสดงกราฟของปริมาณการรับส่งข้อมูล (Show Bandwidth Graph) สำหรับดูค่าความเร็วในการรับ-ส่ง ข้อมลทางอินเทอร์เน็ต
- สามารถดูข้อมูลของหมายเลข IP Address ได้
- มีฟังก์ชั่น Open in Browser ส าหรับเปิดดูไฟล์และลิงค์ URL ที่แชร์ได้
- มีฟังก์ชั่น Log File สำหรับดูข้อมูลวันที่ เวลา และรายละเอียดของไฟล์แต่ละตัวได้ (1)

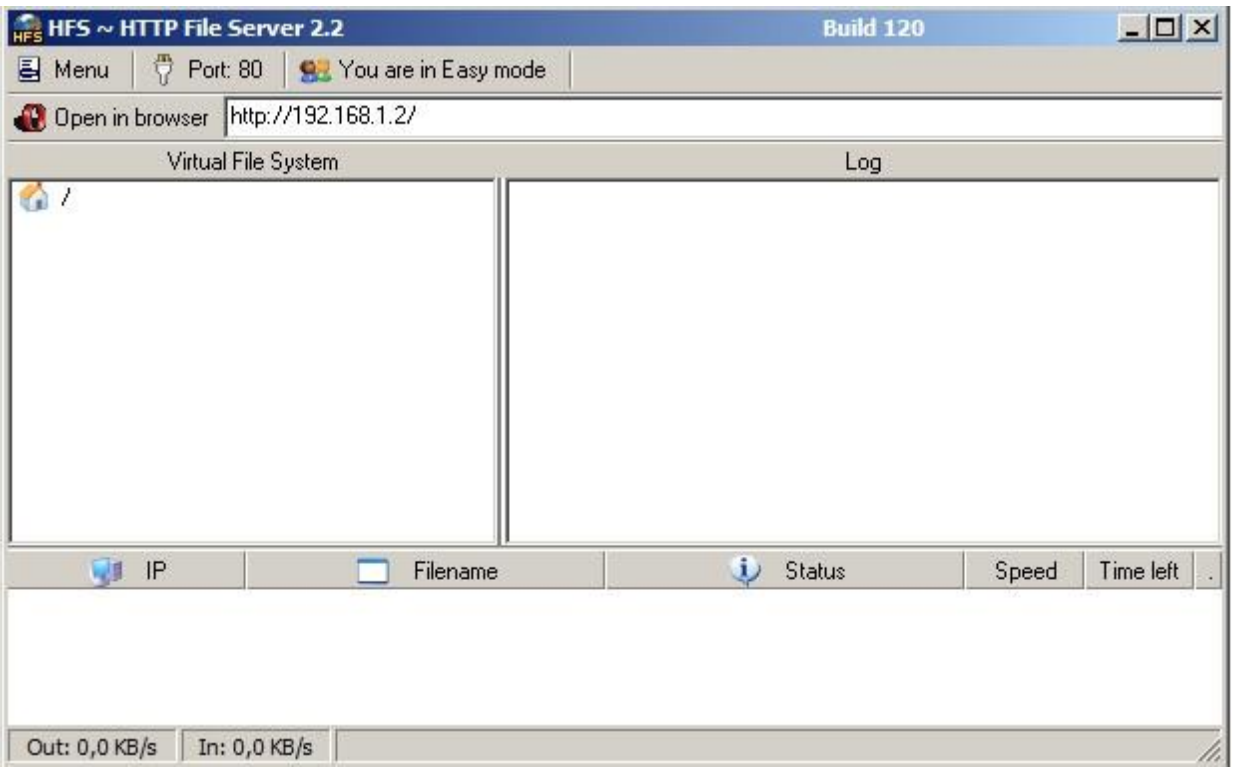

(อ้างอิง: จากแหล่งข้อมูล **[https://software.thaiware.com/4253-HFS-Download.html\)](https://software.thaiware.com/4253-HFS-Download.html)**

## **โปรแกรมที่ใช้ในการทดสอบการแชร์ไฟล์และรีโมท โปรแกรม TeamViewer**

**TeamViewer** คือ โปรแกรมประเภท รีโมทระยะไกล ระหว่างเครื่องคอมพิวเตอร์ PC สองเครื่องที่อยู่คนและที่กัน ไม่ว่าสองเครื่องนี้จะอยู่มุมไหนของโลกก็สามารถเข้าไปรีโมทใช้งานอีกเครื่องได้โดยไม่กี่วินาที โดยไม่ต้องกังวลเรื่องของ ไฟร์วอล์ของเครื่องที่จะรีโมทไปเลย (อ้างอิง:แหล่งข้อมูล http://www.howto108.com-teamviewer-7.html)

#### **ความสามารถและคุณสมบัติของโปรแกรม TeamViewer**

คุณสมบัติของ TeamViewer ในแต่ละเวอร์ชั่น และการท างานที่มันสามารถท าได้ ดูตามตารางและประเภทการ ใช้งานด้านล่างนี้เลย

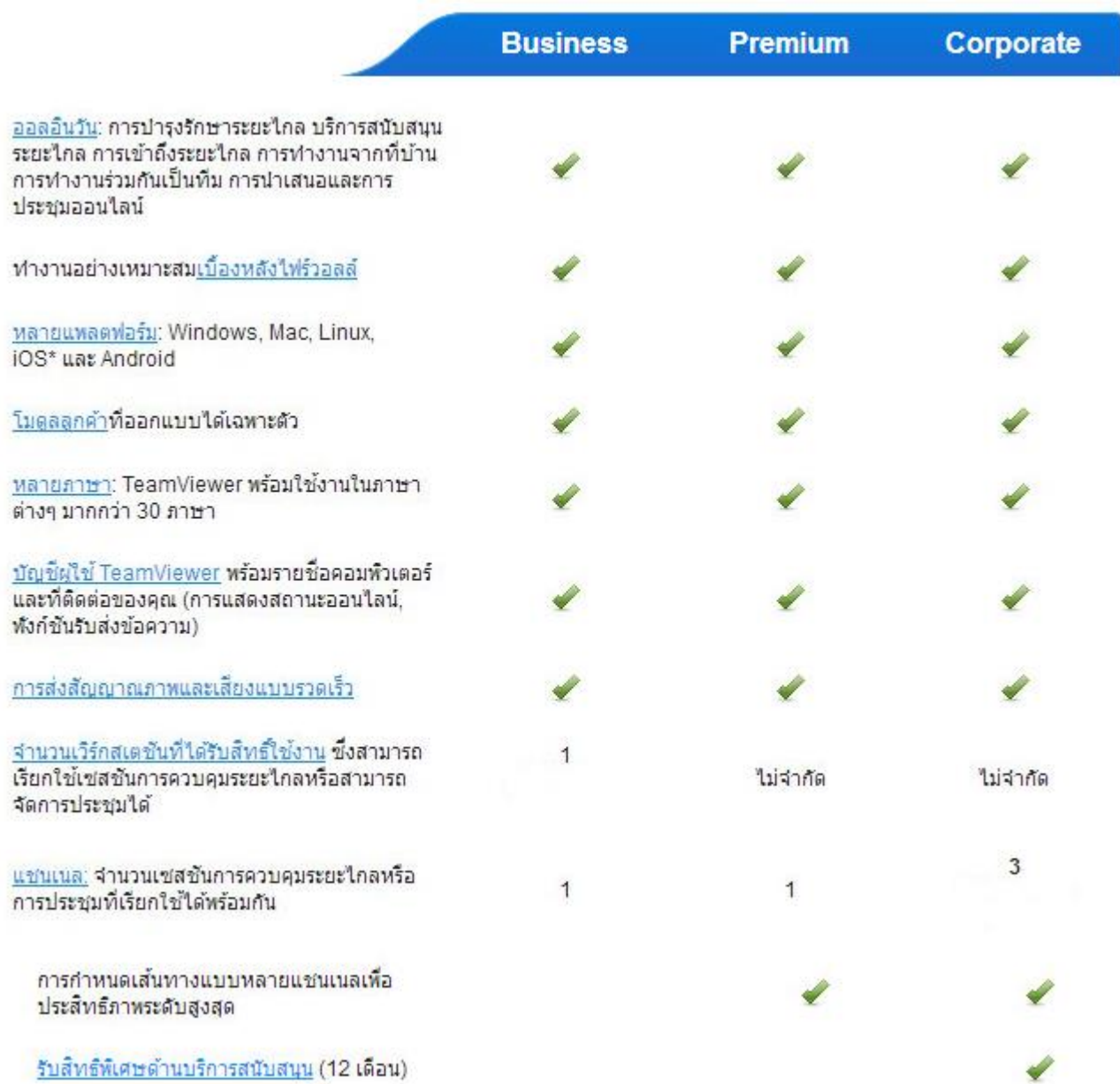

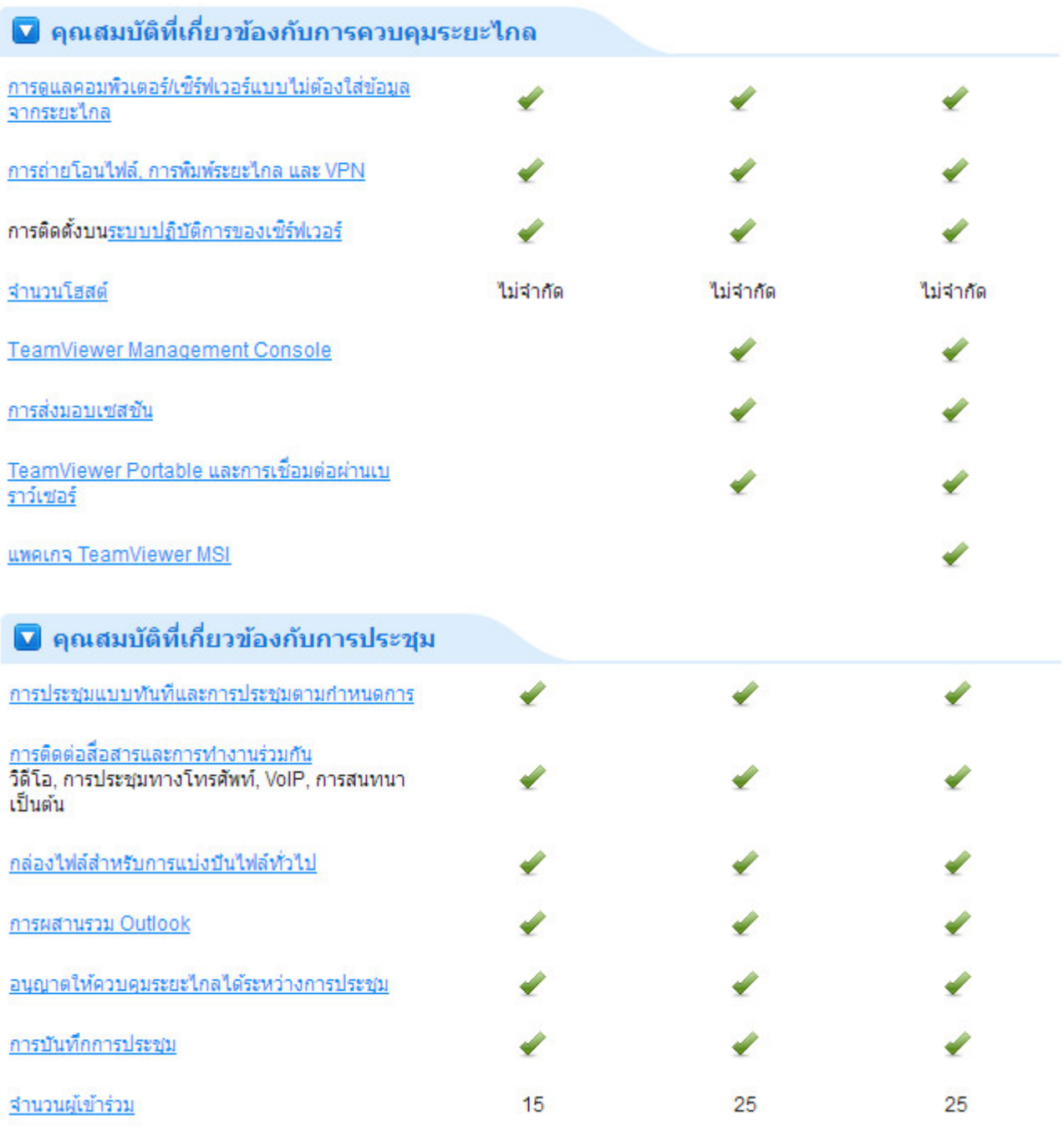

(อ้างอิง:แหล่งข้อมูล https://review.thaiware.com/665.html)

#### **วิธีการใช้งาน Team Viewer**

คอมพิวเตอร์ทั้งสองฝั่งต้องติดตั้งโปรแกรม TeamViewer เหมือน ๆ กัน

1.สำหรับเครื่องไหนที่เป็นเครื่องที่เราก่อนอื่นก็เรียกโปรแกรมขึ้นมาก่อน แล้วทำการจดหมายเลขของเครื่องเขาไว้ (ให้ เรียกโปรแกรม TeamView ขึ้นมาโดยไปคลิกที่ไอคอน TeamViewer 3 ที่ Desktop ของ Windows ถ้าหาไม่เจอก็ลอง ไปหาใน Start Menu ของ windows เอาเองก็แล้วกัน)

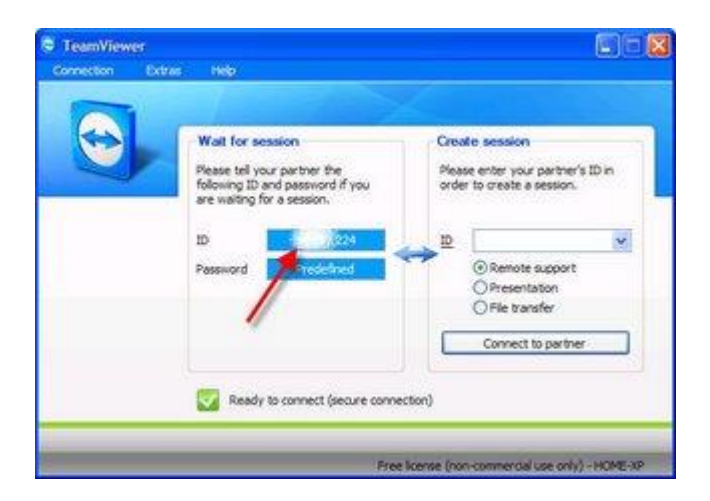

- ให้คุณจดหมายเลข ID ของเครื่องที่เราจะเข้าไปตีท้ายครัว (กรอบสีฟ้าตามลูกศรชี้)
- 2. เปิดโปรแกรม TeamViewer ที่อยู่ในเครื่องของเรา (วิธีเปิดเหมือนข้อ 1) จะปรากฎหน้าตาดังภาพ

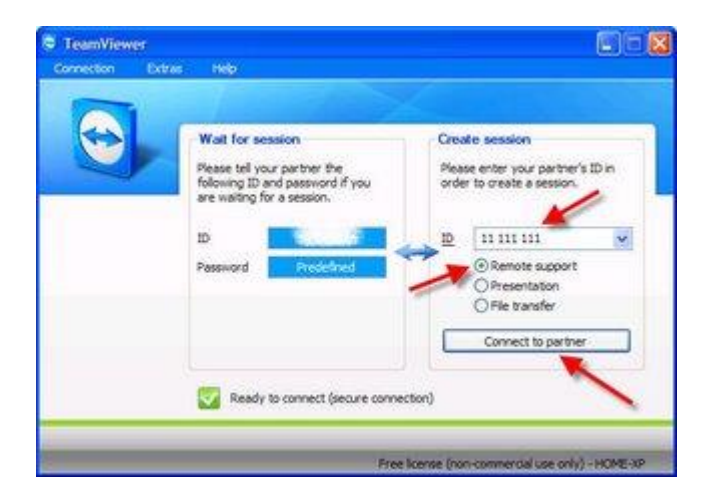

ี ที่ช่อง ID สีขาวตามลูกศรชี้ ให้นำหมายเลขที่จดไว้จากเครื่องที่เราจะเข้าไปตีท้าย com มากรอก เว้นวรรคให้ถูกด้วย เช่น

#### 11 111 111

-จากนั้นคลิกที่ Remote Support แล้วคลิกปุ่ม Connect to Partner ถ้าหากเห็นหน้าจอดังภาพ

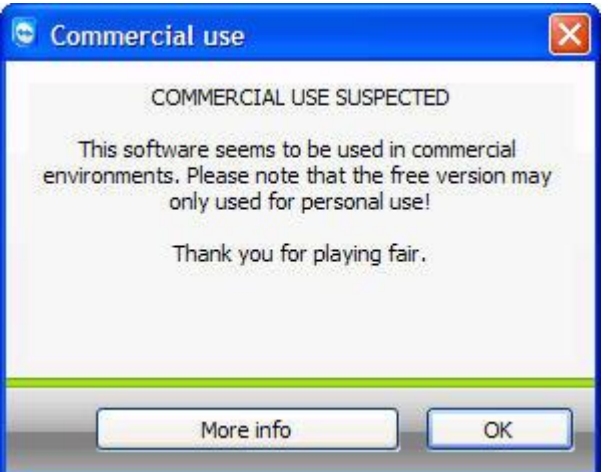

- ให้คลิกปุ่ม OK ผ่านไปได้เลย
- หลังจากนั้นถ้ามิได้มีเหตุผิดปรกติอันใดเกิดขึ้น เราจะได้เห็นหน้าจอให้กำหนดรหัสผ่าน ดังภาพ

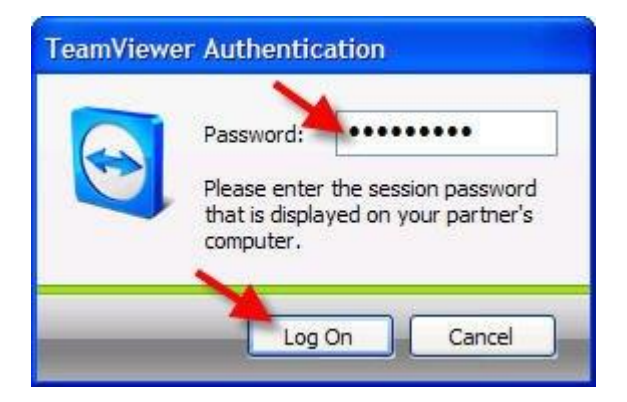

- ก็ทำการป้อนรหัสผ่านของเครื่อง (รหัสผ่านที่เรากำหนดตอนติดตั้งโปรแกรม) แล้วคลิกปุ่ม Log On

(อ้างอิง:แหล่งข้อมูล https://login.in.th/knowledgebase.php?action=displayarticle&id=11)

## 6. **สิ่งที่โปรแกรม Hamachi สามารถท าได้**

- 1. แชร์ไฟล์ผ่านอินเทอร์เน็ตได้โดยไม่ต้องมีเซิร์ฟเวอร์ ในการเก็บไฟล์
- 2. สามารถควบคุมคอมพิวเตอร์เครื่องอื่นที่อยู่ในเครือข่ายจำลองวงแลนเดียวกันได้
- 3. สามารถตั้งค่ารหัสผ่านเพื่อความปลอดภัยและการเข้าถึงเครือข่ายจำลองได้
- 4. สามารถจำลองเครือข่ายของตนเองได้โดยไม่จำเป็นต้องตั้งค่า Firewall
- 5. สามารถสนทนาส่วนตัวได้

## **7. ข้อด้อยของตัวโปรแกรม**

1. ต้องใช้อินเทอร์เน็ตในการเชื่อมต่อตลอดเวลา

### 8. โปรแกรมที่นำมาประยุกต์ใช้

ใช้ Wireshark ดูการส่งต่อข้อมูล

## **9. โปรแกรมที่ใช้เปรียบเทียบการใช้งาน คือโปรแกรม HFS กับ Team Viewer**

#### **ข้อดีโปรแกรม HFS คือ**

- สามารถกำหนดค่าพอร์ต (Port) ที่ใช้สำหรับการแชร์ไฟล์ได้ เพื่อความปลอดภัยในการใช้งาน (ในระดับหนึ่ง)
- มีฟังก์ชั่นแสดงกราฟของปริมาณการรับส่งข้อมูล (Show Bandwidth Graph) สำหรับดูค่าความเร็วในการรับ-ส่ง ข้อมูลทางอินเทอร์เน็ต

#### **ข้อเสีย โปรแกรม HFS คือ**

- แชร์ไฟล์ได้เฉพาะในเครือข่ายเดียวกันเท่านั้น

#### **ข้อดีโปรแกรม** Team Viewer **คือ**

- ขณะที่ท าการรีโมทสามารถใช้งานคอมพิวเตอร์พร้อมกันได้ทั้งสองเครื่อง

#### **ข้อเสีย โปรแกรม** Team Viewer **คือ**

- ไม่สามารถควบคุมไปยังเครือข่ายอื่นได้ หรือ ไม่สามารถผ่านด่านของ firewall ขององค์กรนั้นๆได้
- ท าให้คนไกลอาจสืบค้นข้อมูลของเราได้

### 10. **ตัวโปรแกรม Hamachi ต่างจากตัวโปรแกรมอื่น**

- 1. โปรแกรม Hamachi สามารถจำลองเครือข่ายมีการรักษาคามปลอดภัยโดยการใส่รหัสผ่านจากภัยคุกคาม
- 2. ระหว่างการแชร์ไฟล์ผ่านเครือข่ายอินเทอร์เน็ตจะไม่จำกัดพื้นที่ของข้อมูลเพราะผู้ใช้งาน Hamachi เชื่อมต่อ เข้ามายังเครื่องคอมพิวเตอร์ที่แชร์ไฟล์โดยตรง
- 3. มีการเข้าและถอดรหัสในการรับส่งข้อมูล
- 11. **หน้า Application** Hamachi

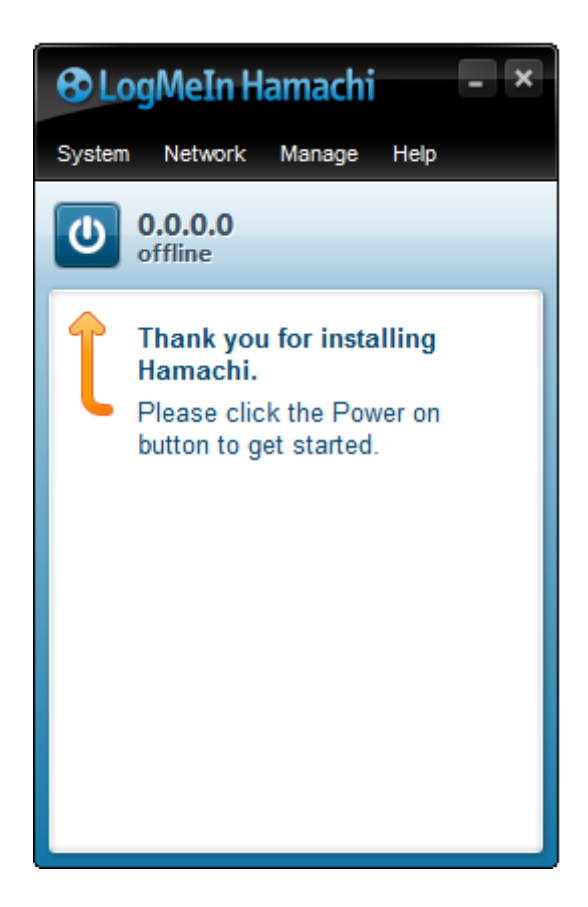

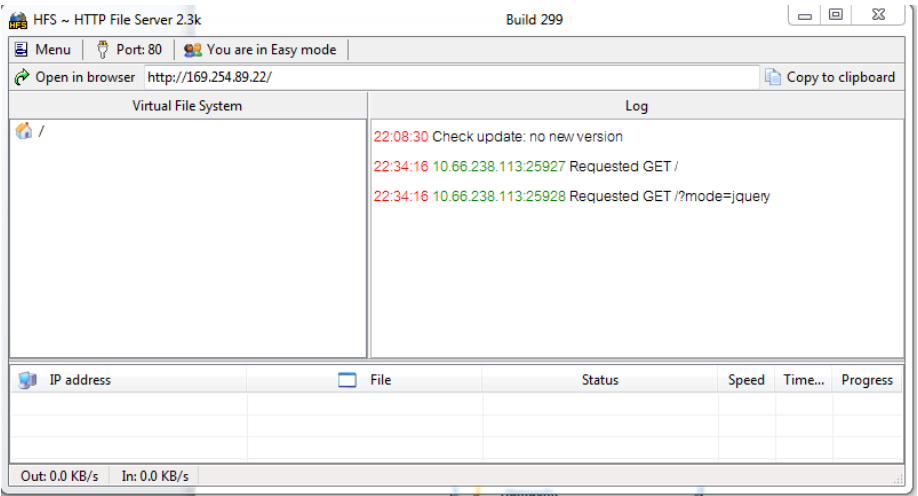

#### **หน้า Application Team Viewer**

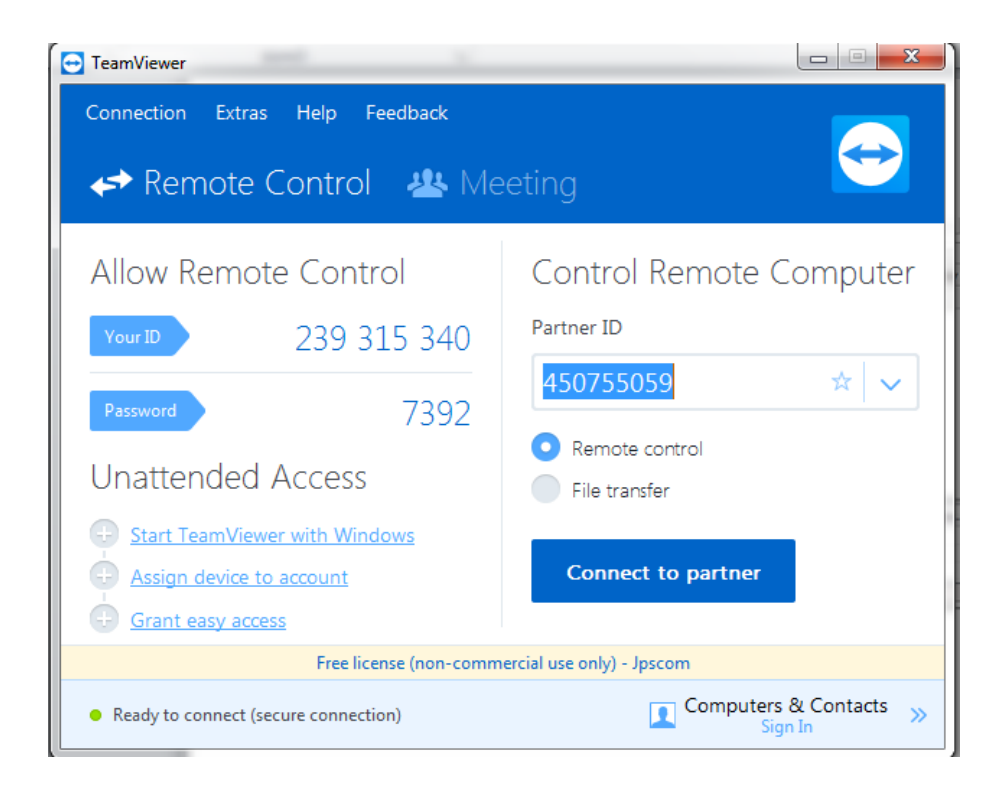

## **12. หน้าทดสอบการใช้งาน Hamachi**

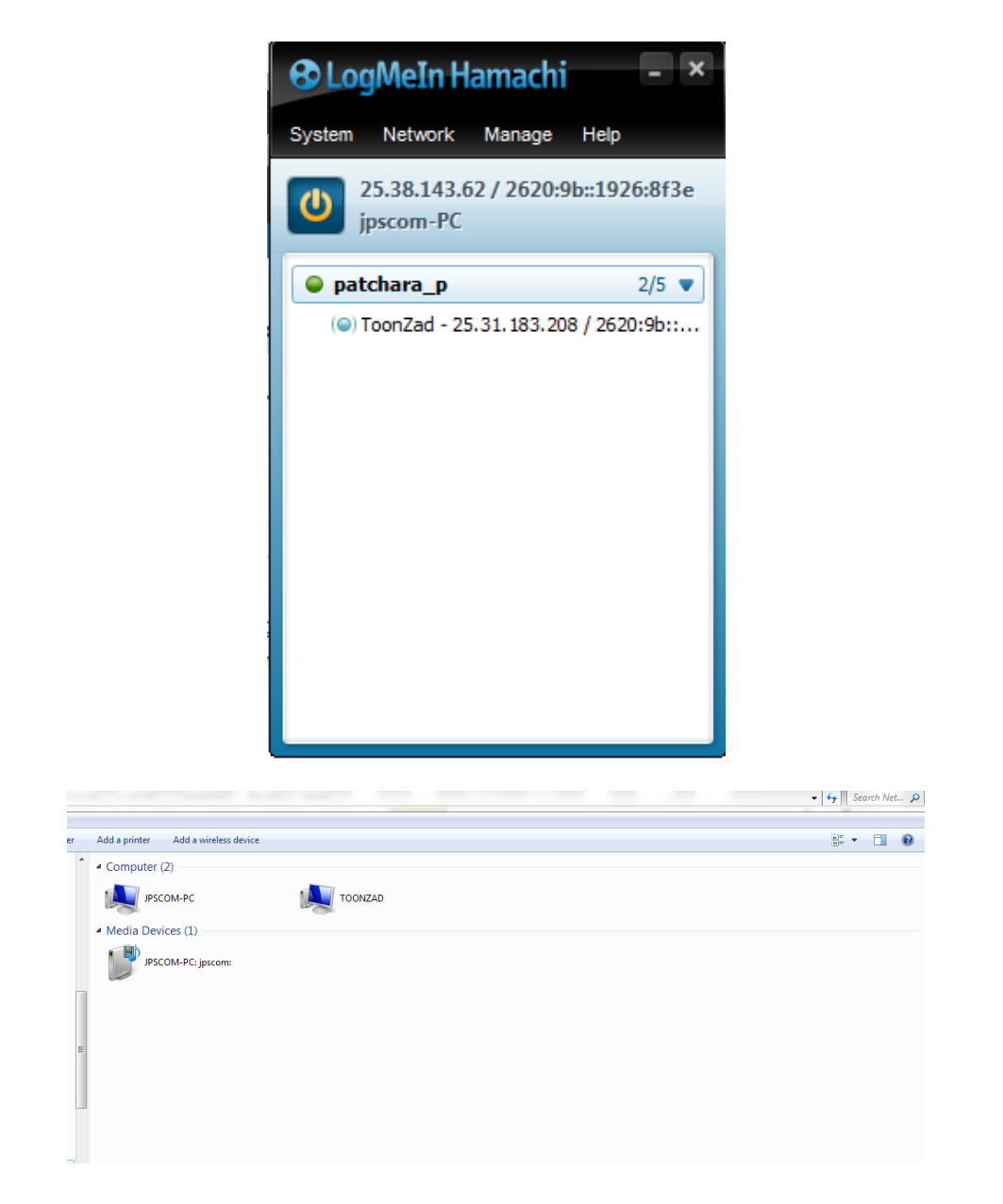

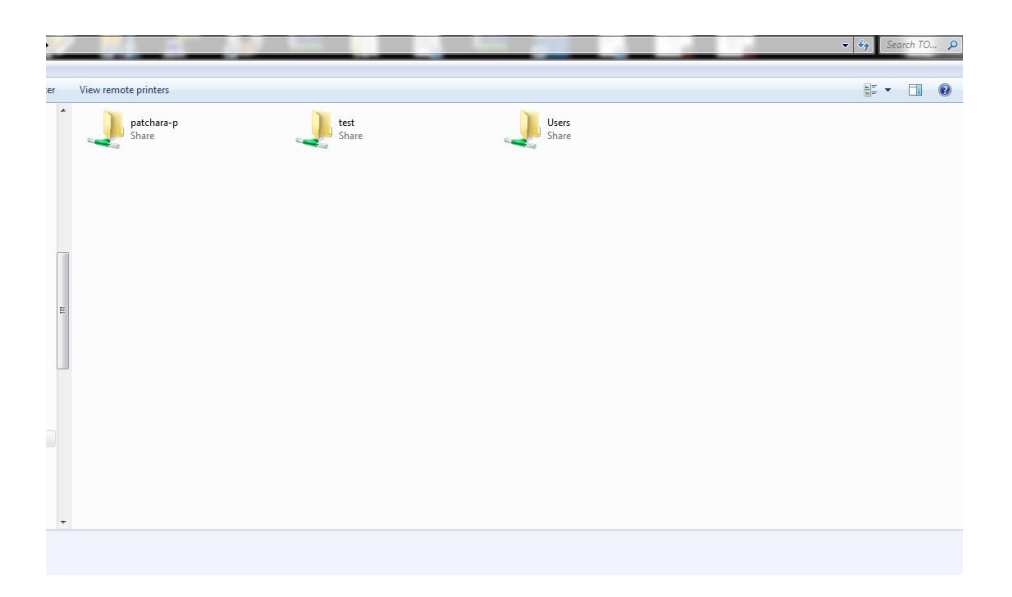

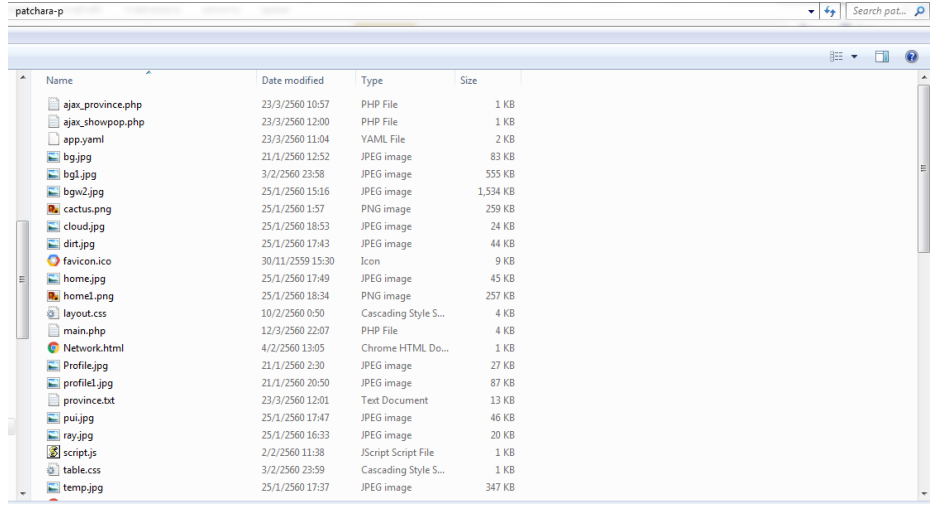

**13. หน้าทดสอบการใช้งาน HFS กับ Team Viewer**

#### **โปรแกรม HFS**

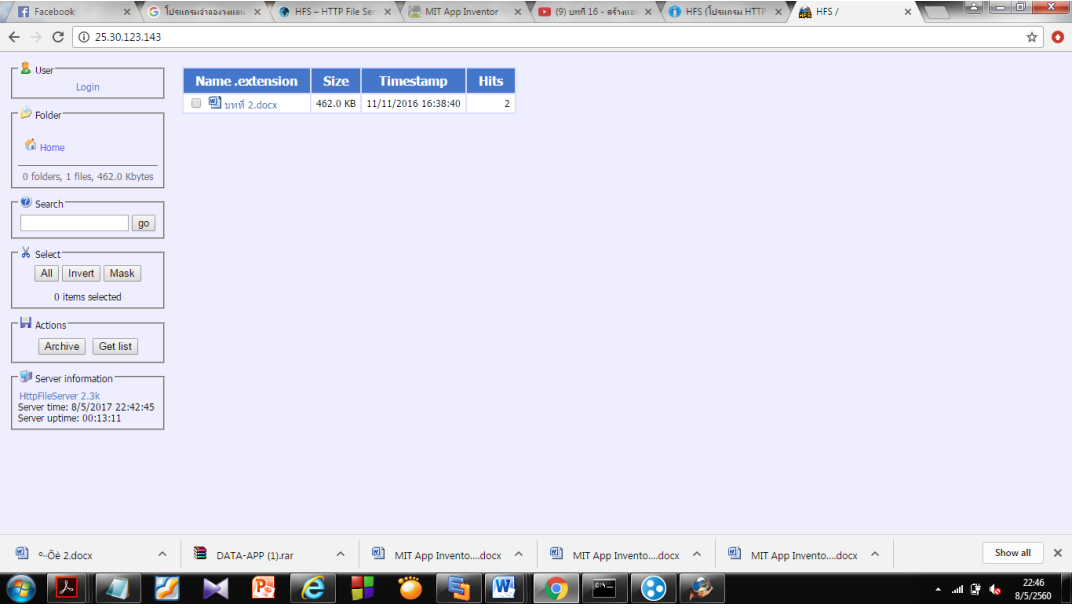

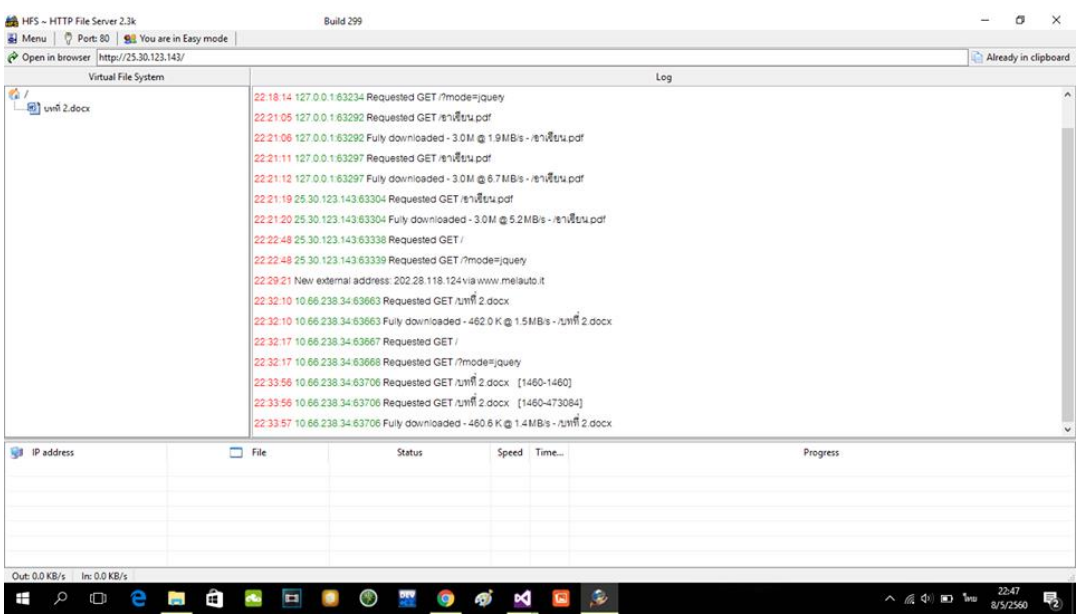

**โปรแกรม Team Viewer**

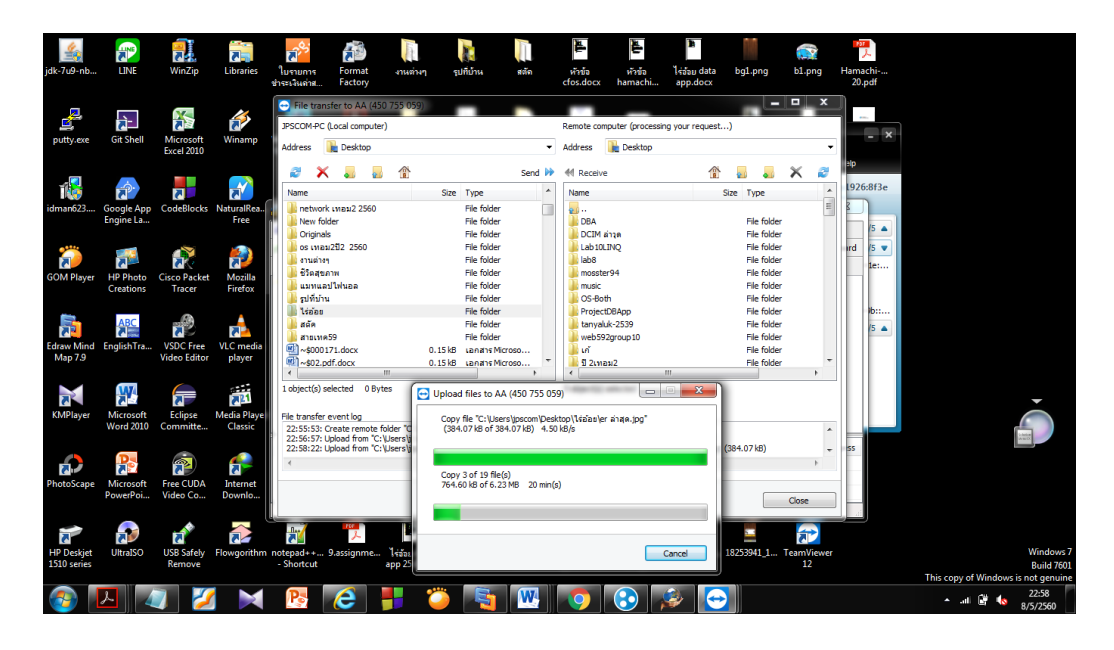

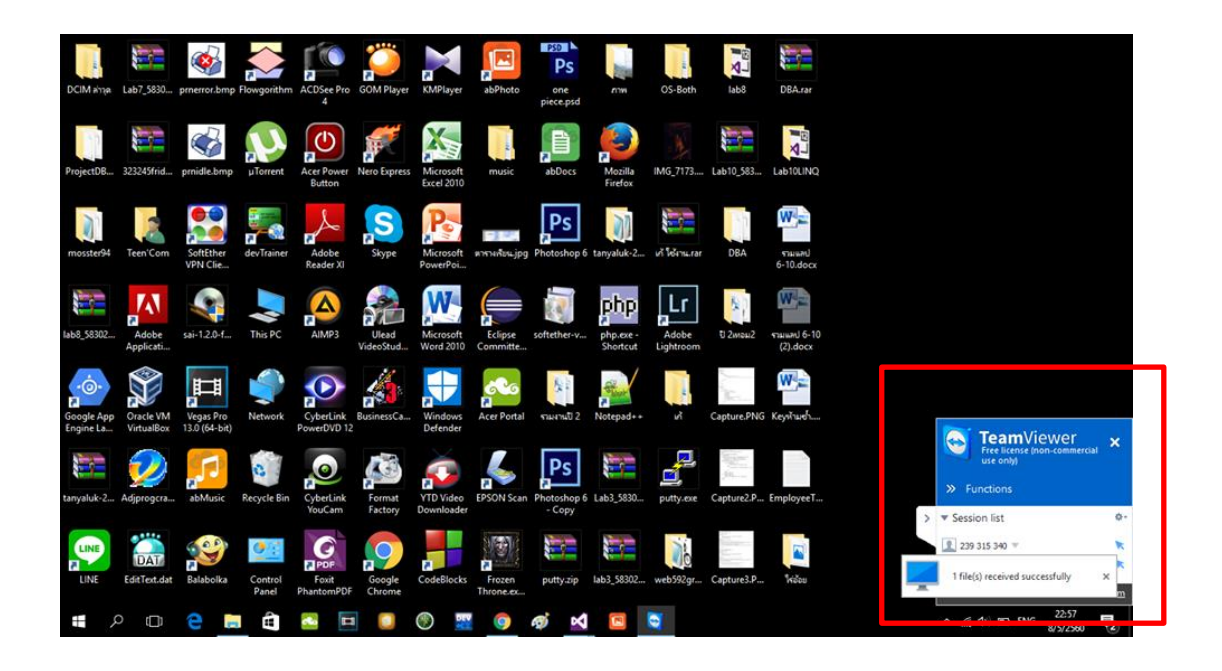

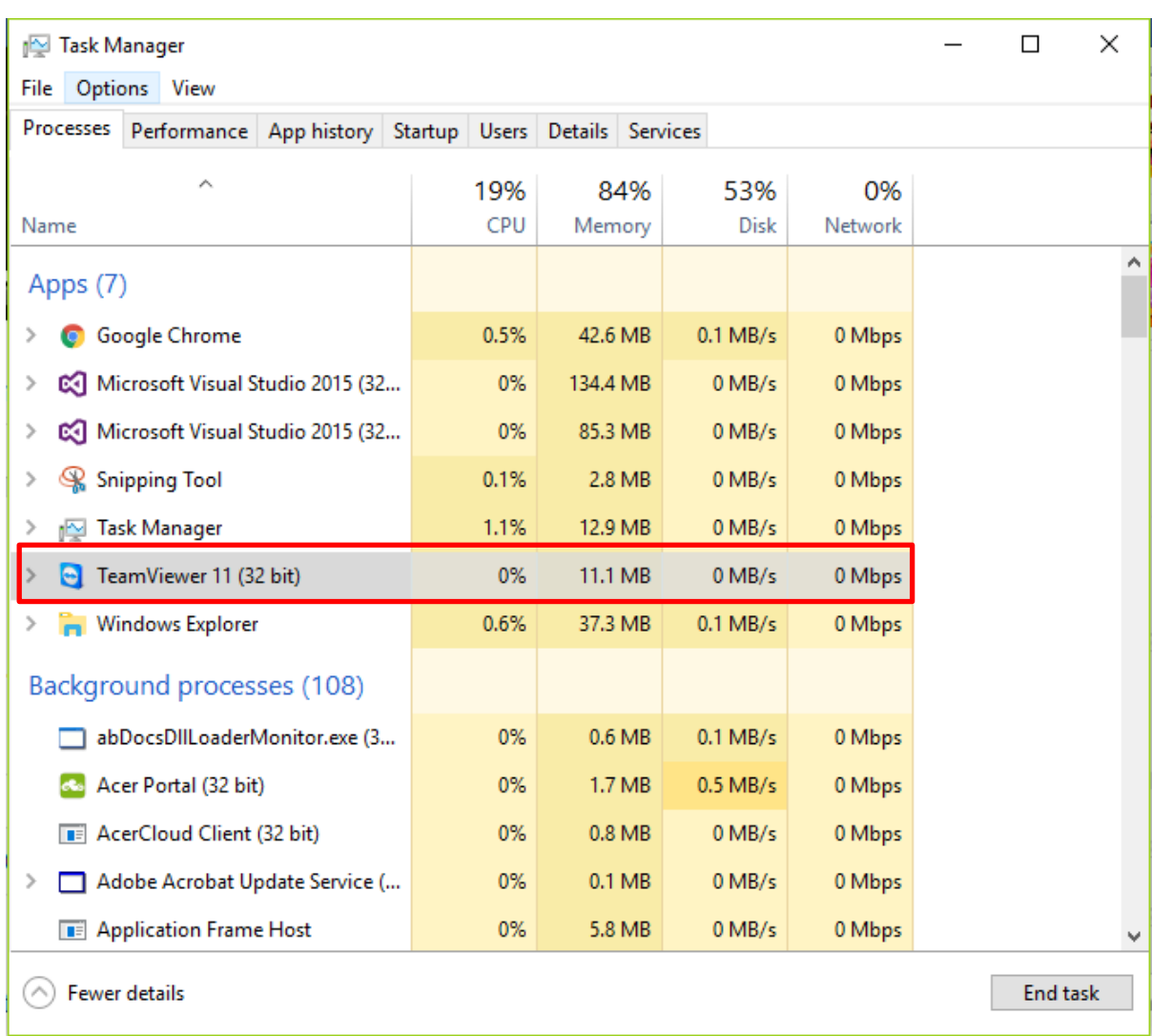

## **14. เปรียบเทียบการใช้ทรัพยากรเครื่องของแต่ล่ะโปรแกรม**

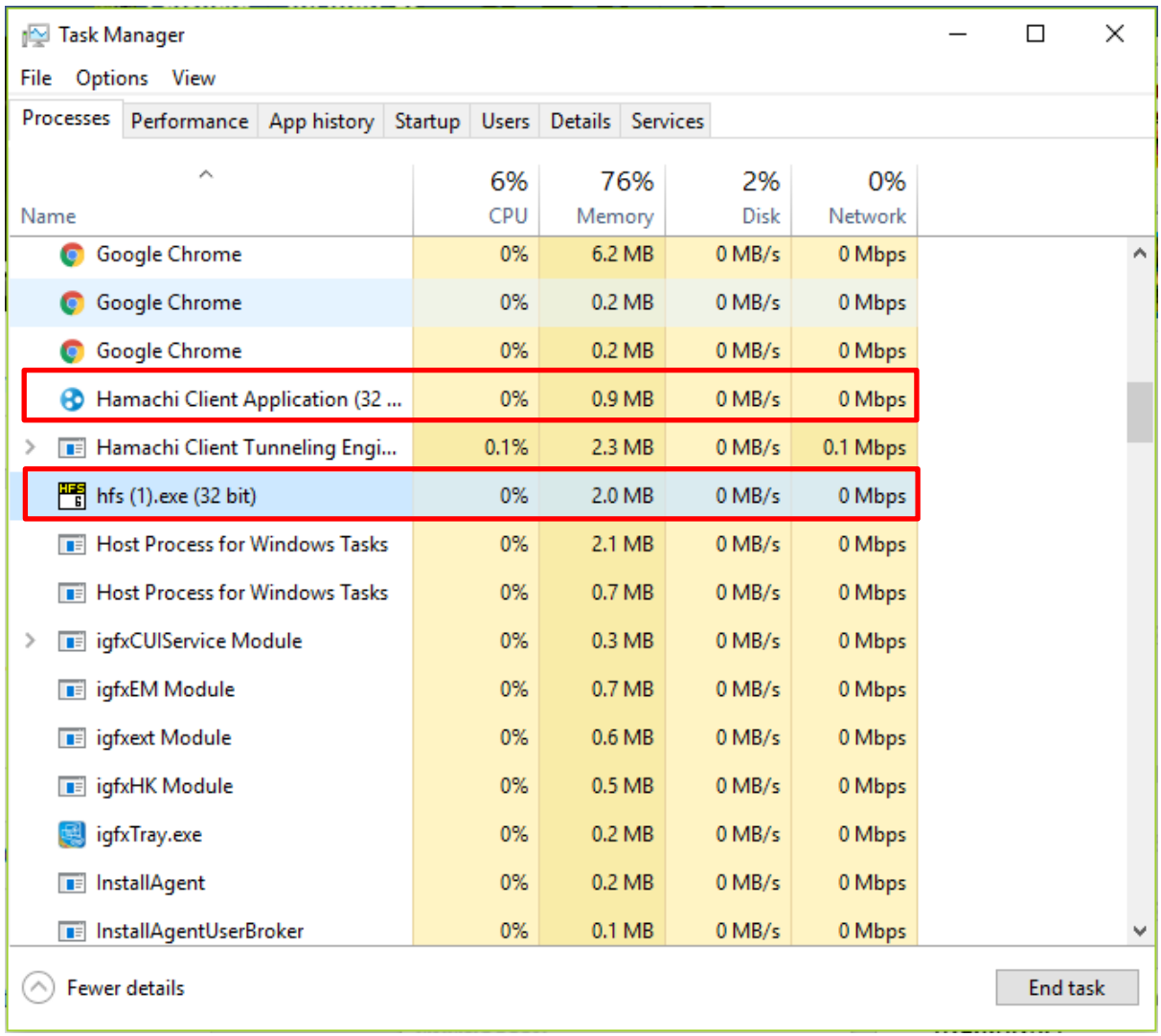

## **การแชร์ไฟล์**

## **โปรแกรม Hamachi**

- 1. การตั้งค่า Port
- ไม่มี
	- 2. กราฟของปริมาณการรับส่งข้อมูล
- ไม่มี
	- 3. แสดงหมายเลข IP Address

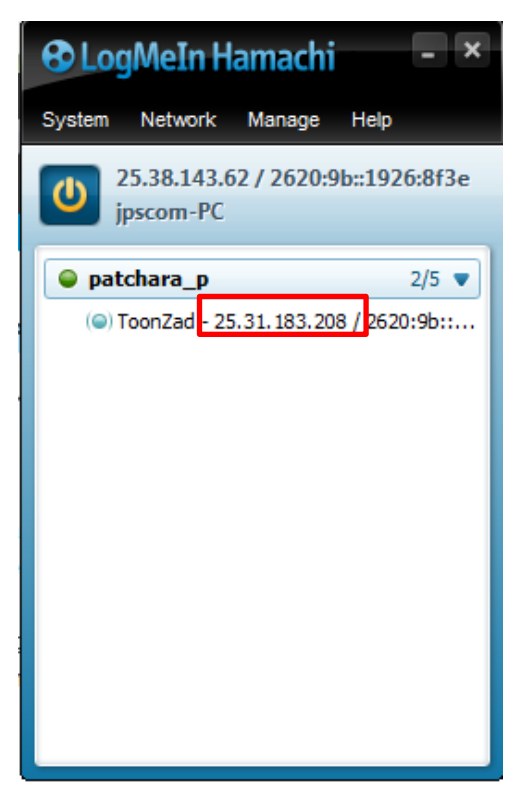

4. การเปิดดูไฟล์และลิงค์ URL ที่แชร์ได้ -ไม่มี

## 5.การใช้ทรัพยากรเครื่อง

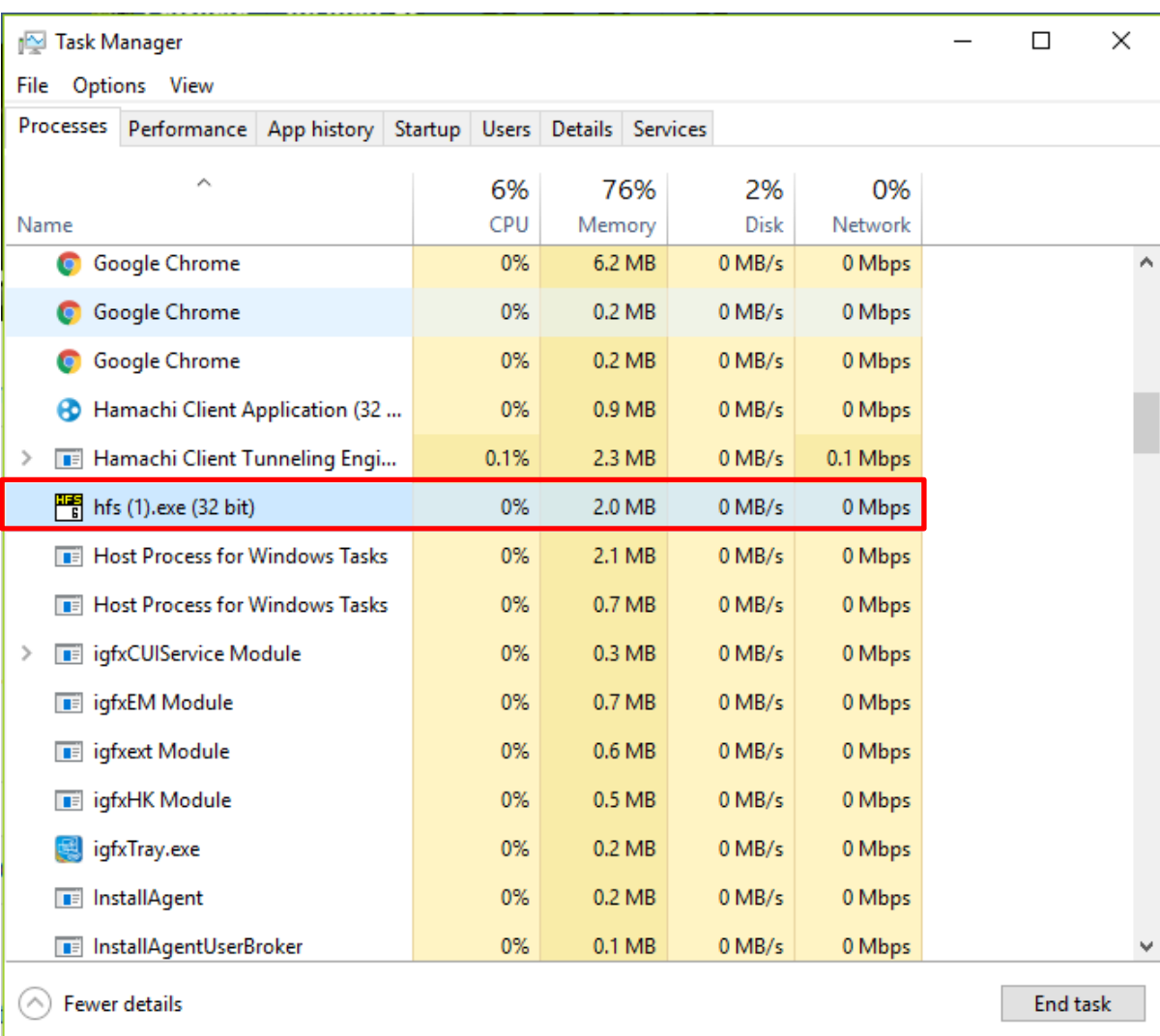

## **โปรแกรม HFS**

1. การตั้งค่า Port

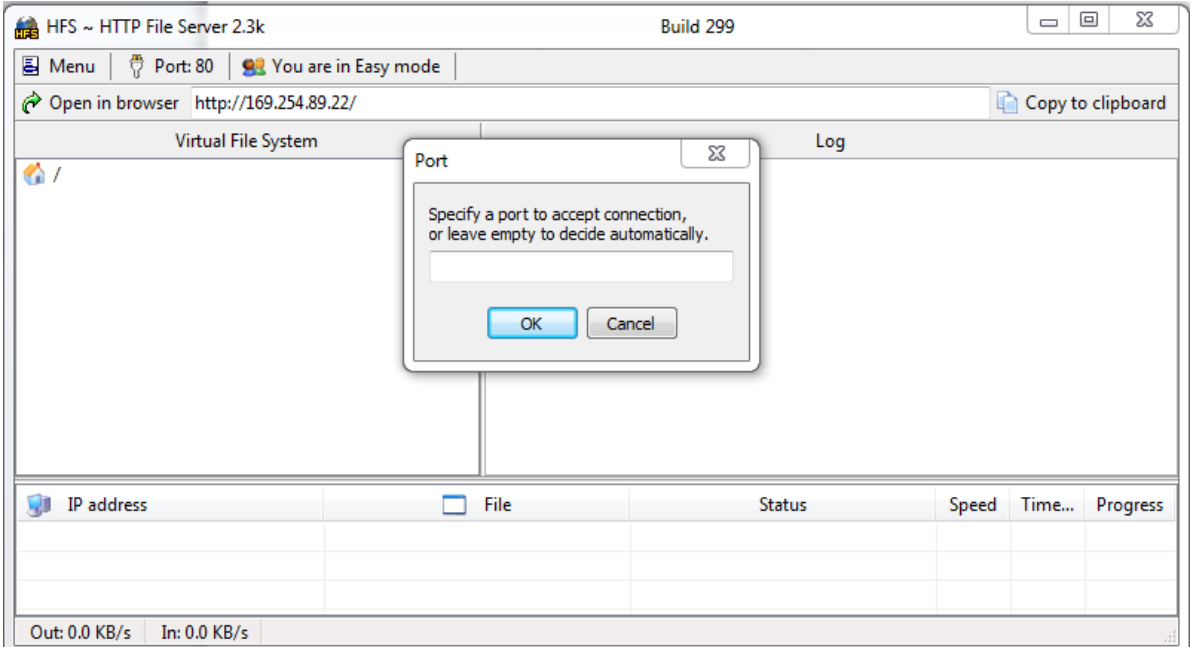

## 2. กราฟของปริมาณการรับส่งข้อมูล

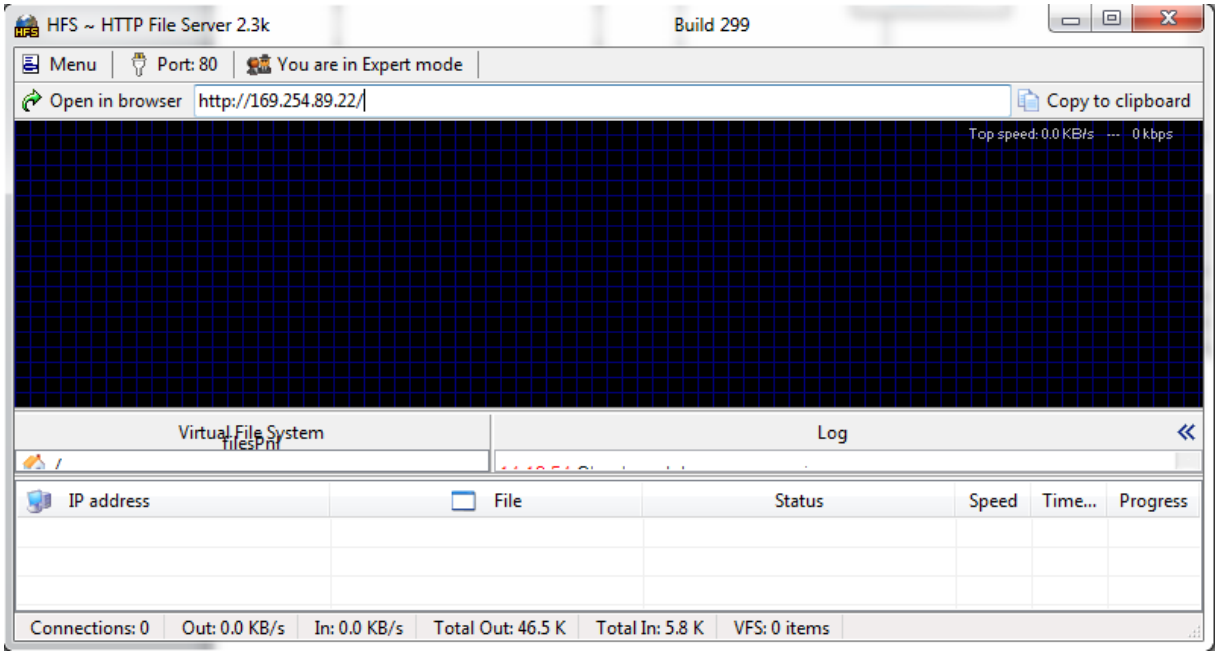

## 3. แสดงหมายเลข IP Address

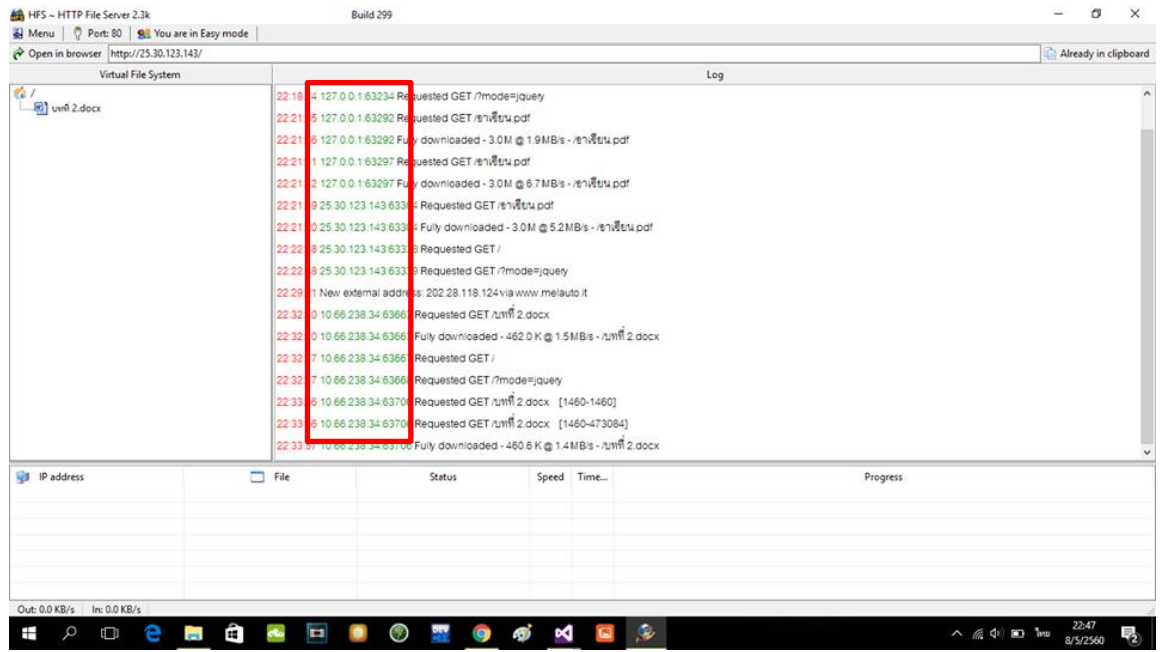

4. การเปิดดูไฟล์และลิงค์ URL ที่แชร์ได้

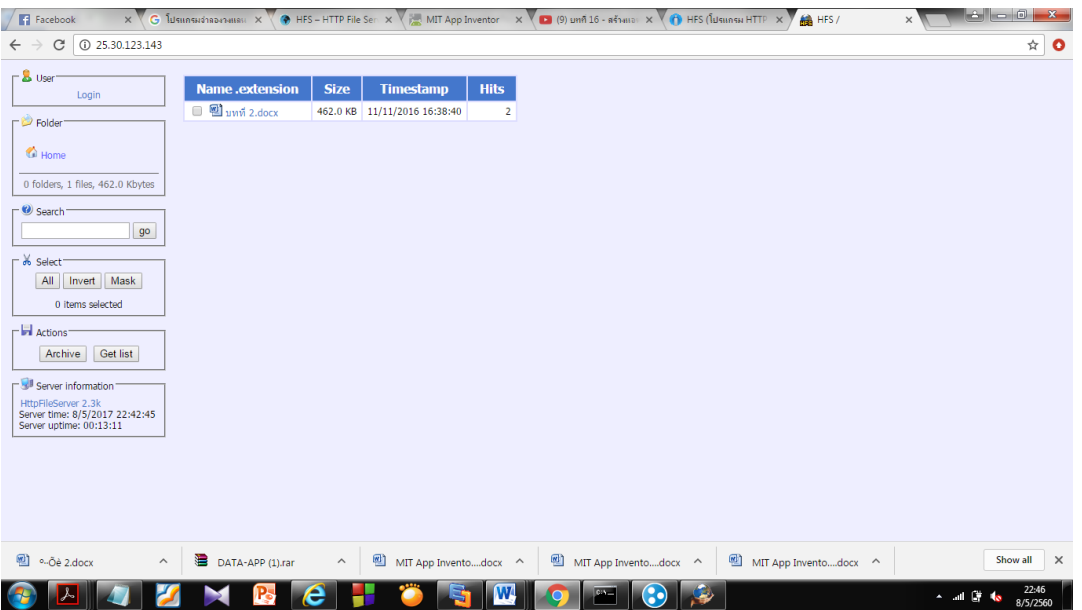

## 5.การใช้ทรัพยากรเครื่อง

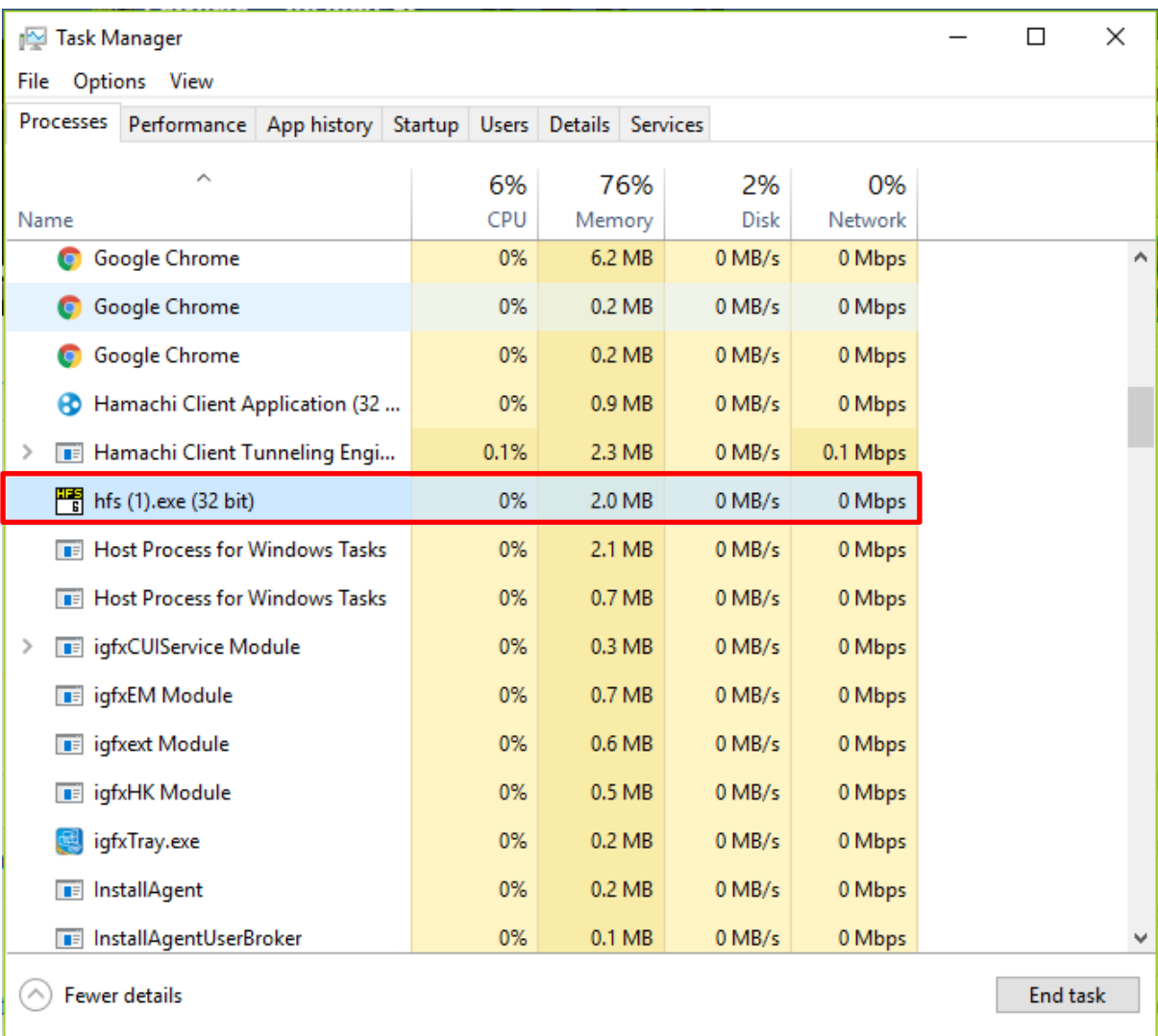

## **โปรแกรม Team Viewer**

- 1. การตั้งค่า Port
	- ไม่ได้
- 2. กราฟของปริมาณการรับส่งข้อมูล

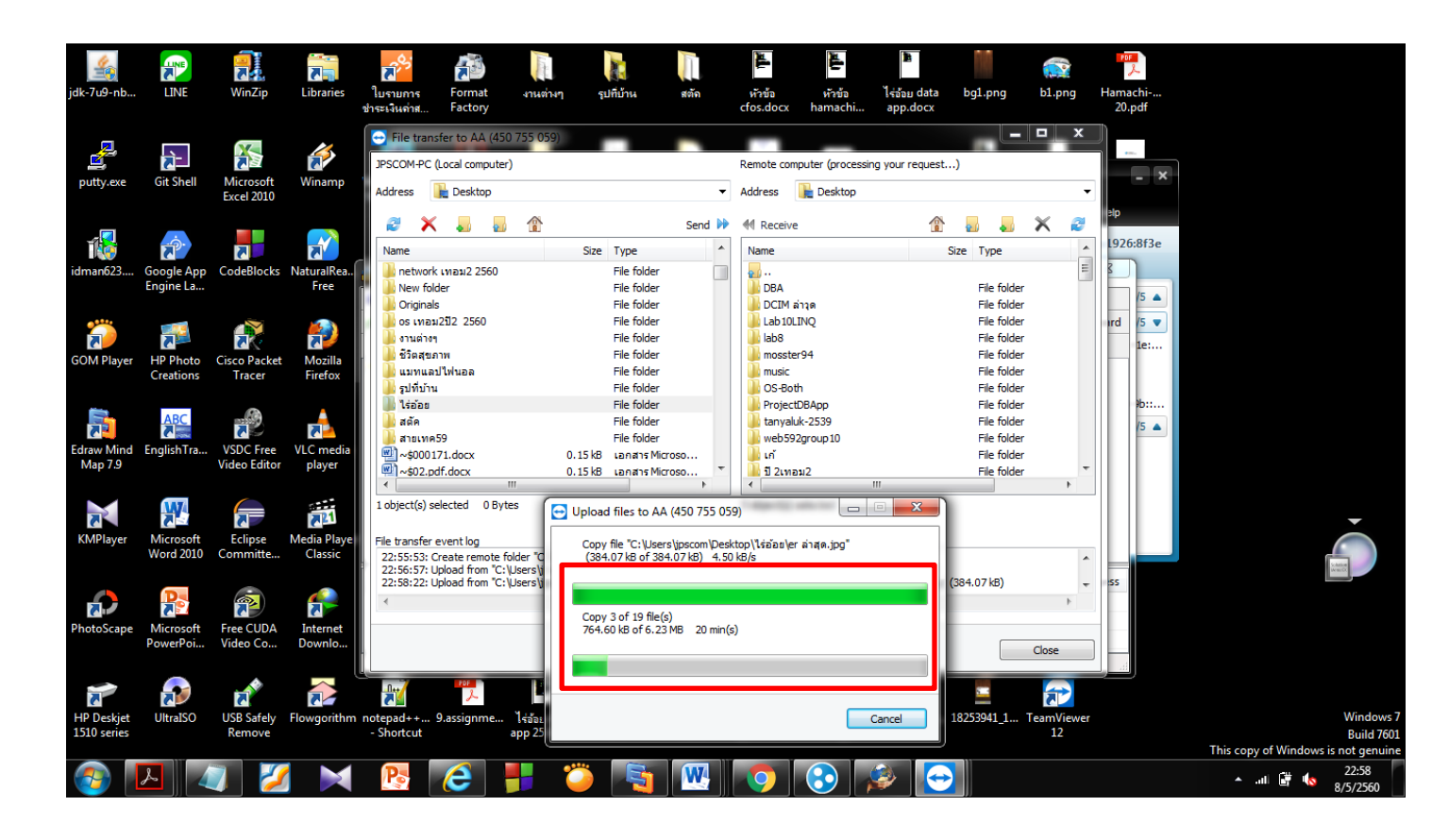

- 3. แสดงหมายเลข IP Address
	- ไม่มี
- 4. การเปิดดูไฟล์และลิงค์ URL ที่แชร์ได้

-ไม่มี

## 5.การใช้ทรัพยากรเครื่อง

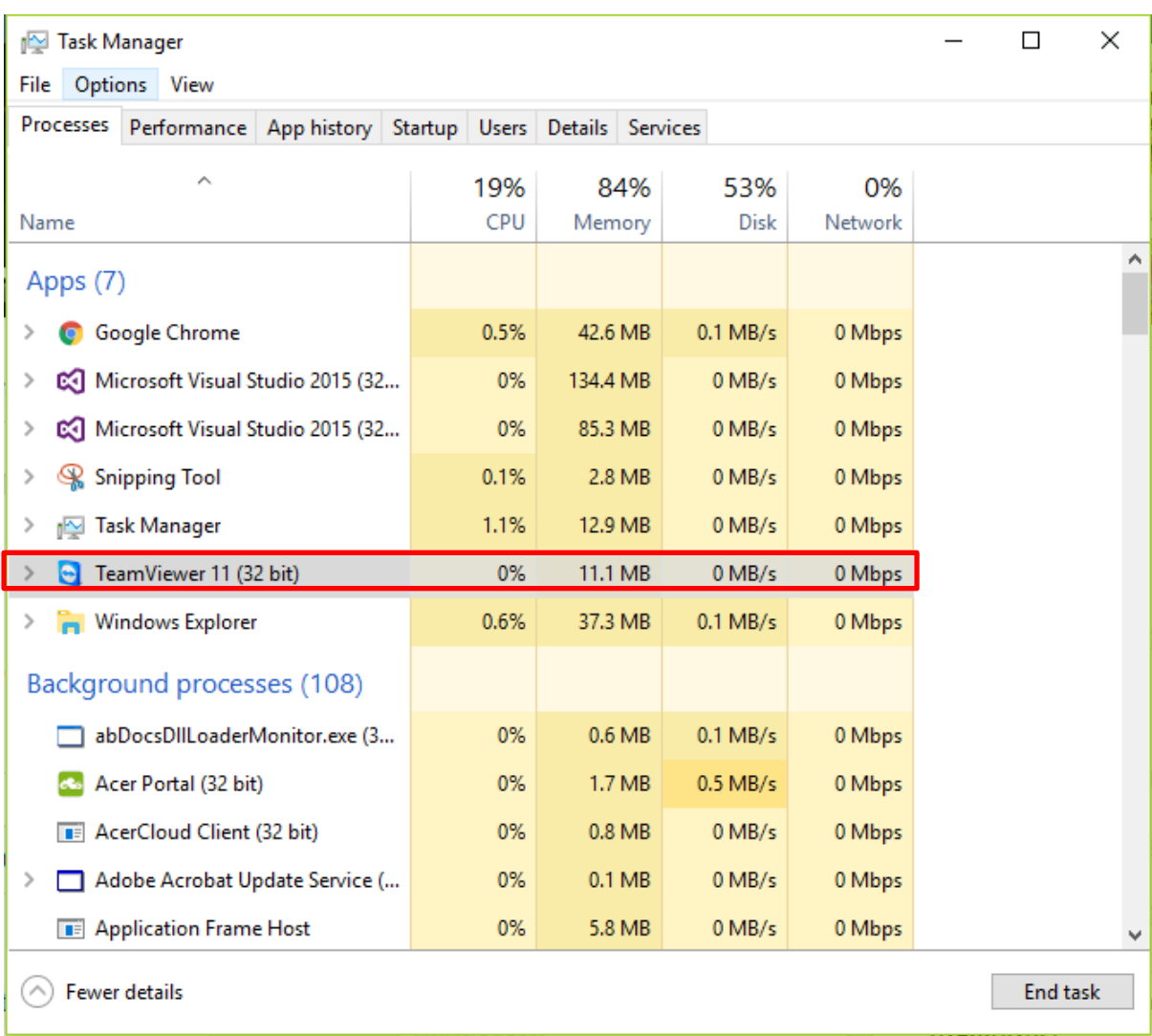

## **การรีโมทคอมพิวเตอร์**

## **โปรแกรม Team Viewer**

- **1. การจ ากัดผู้ใช้**
	- **ไม่จ ากัด**

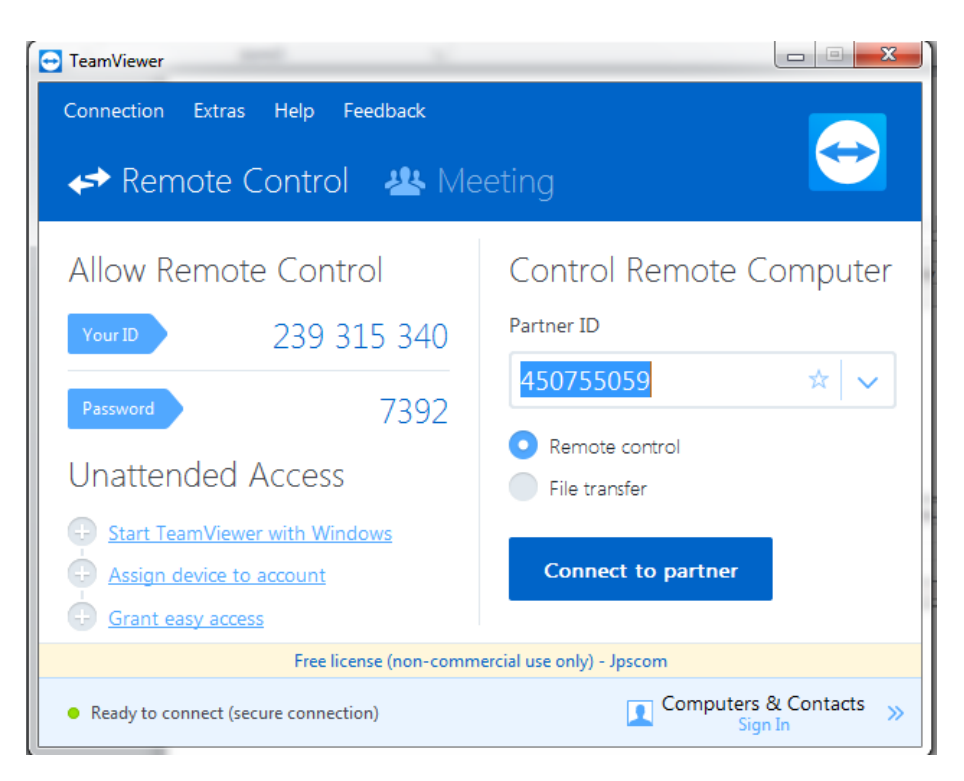

## **2. การเชื่อมต่อรีโมท**

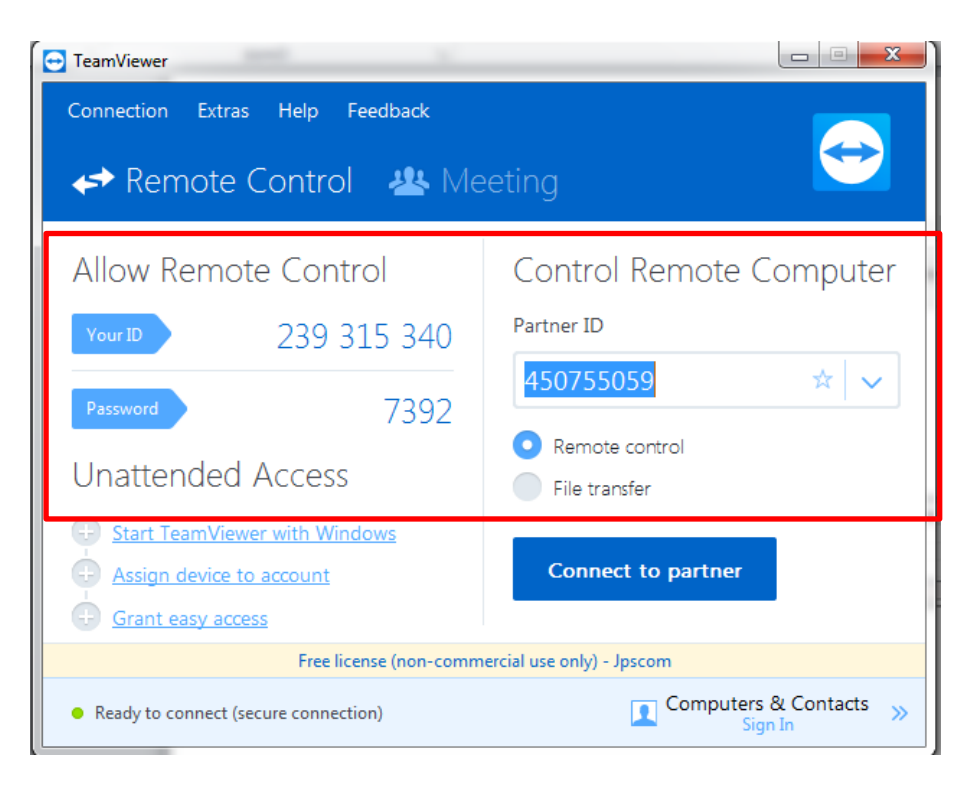

## **3. การประชุมทางไกล**

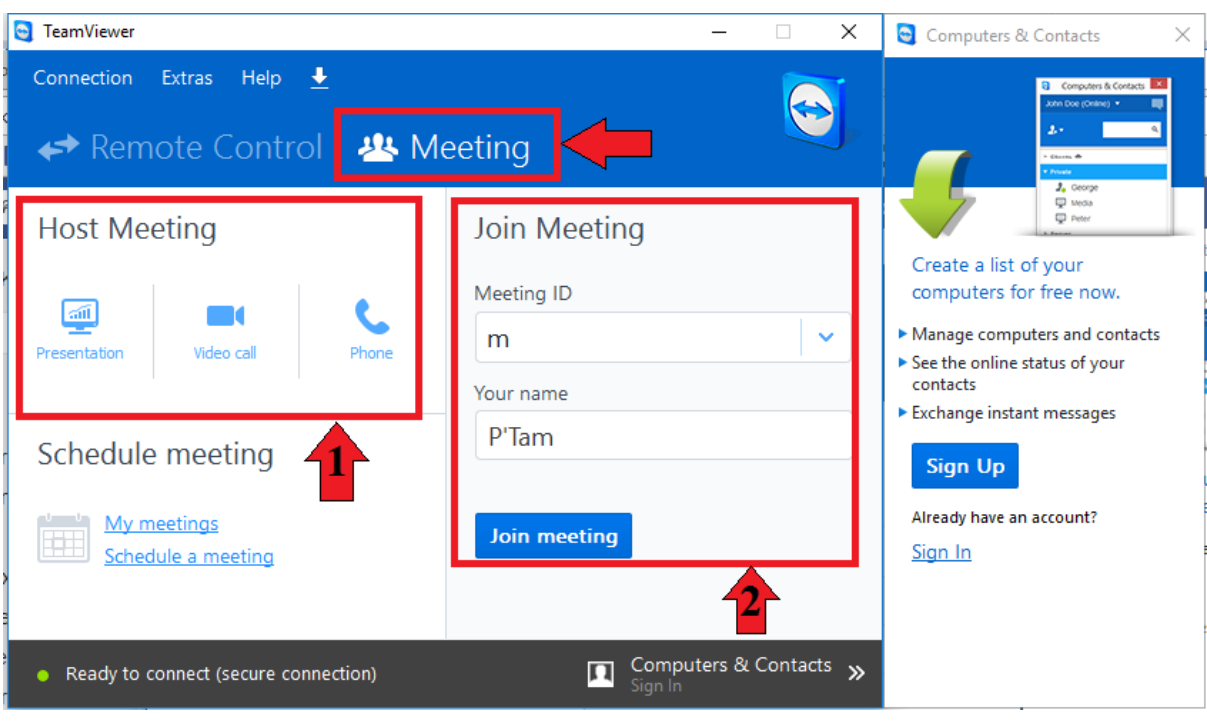

#### 4. การควบคุมขณะรีโมท

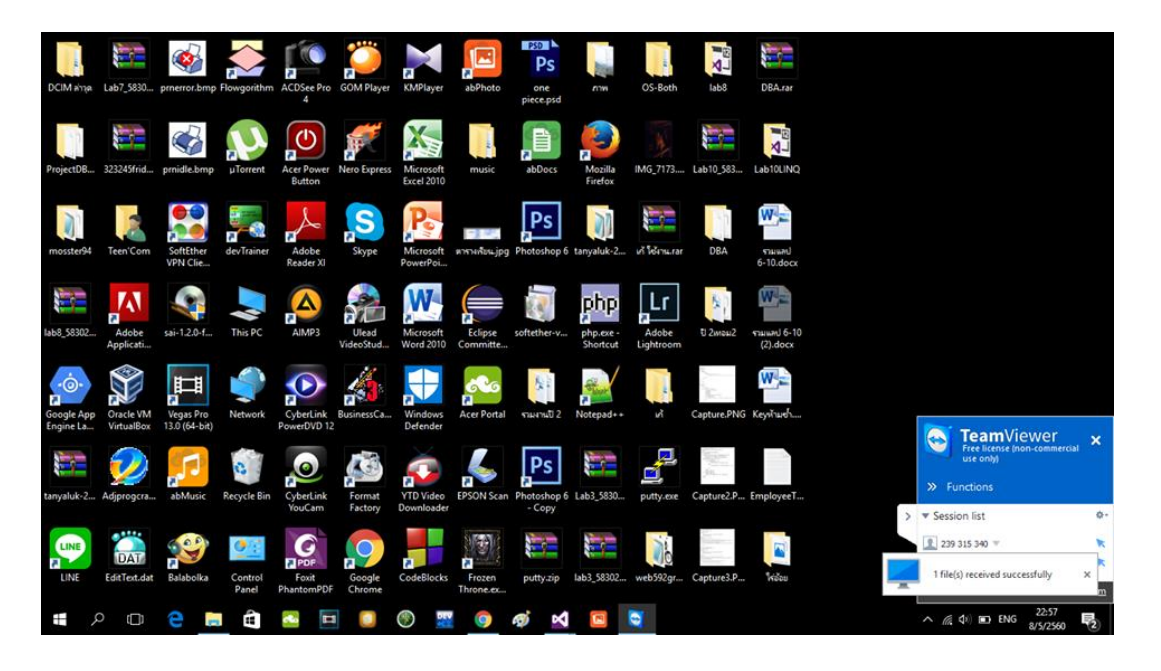

5. การถ่ายโอนไฟล์ระหว่างรีโมท

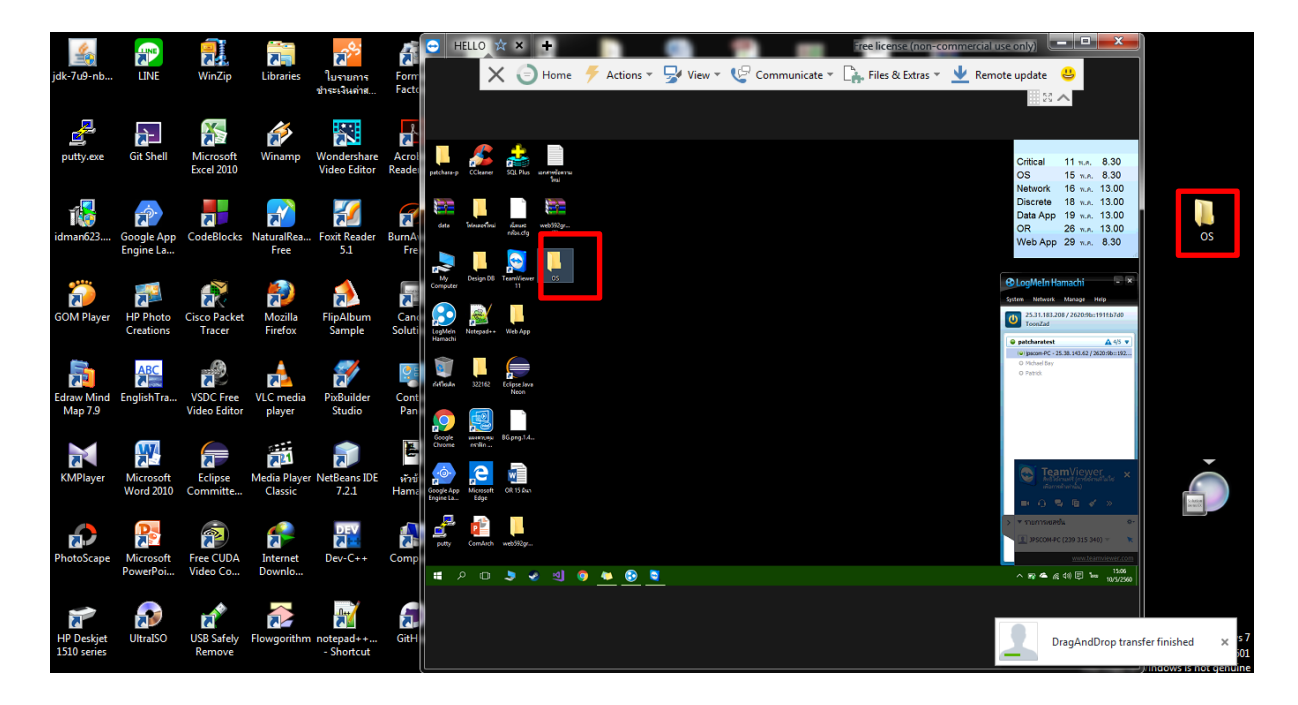

## **โปรแกรม Hamachi**

- **1. การจ ากัดผู้ใช้**
- **จ ากัด**

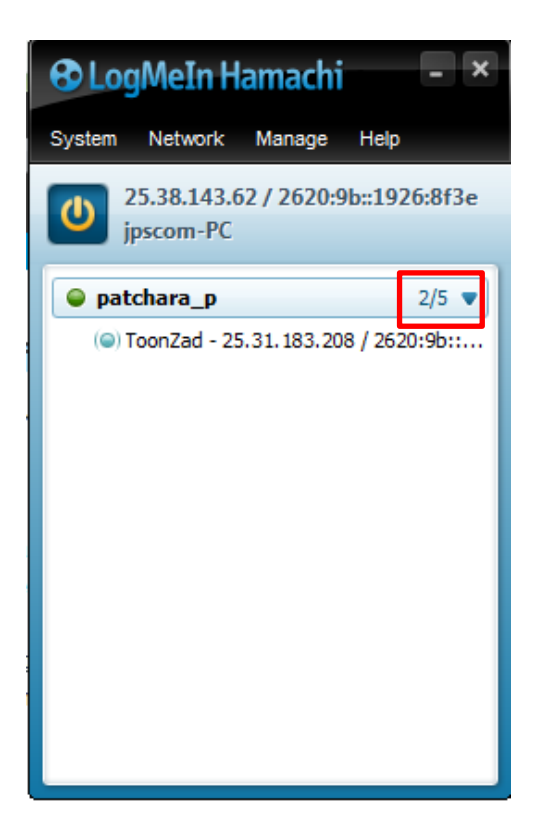

**2. การเชื่อมต่อรีโมท**

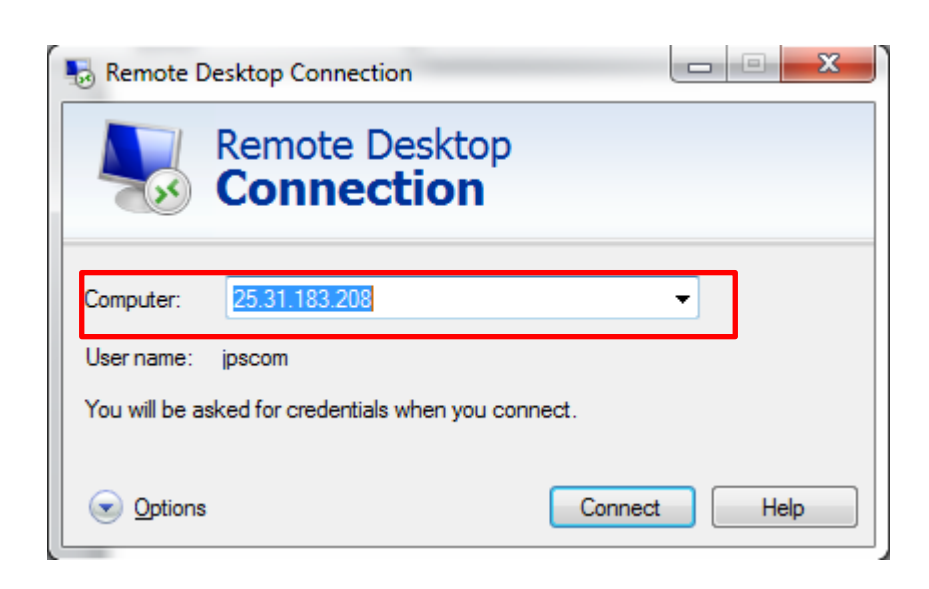

## **3. การประชุมทางไกล**

- ไม่ได้
- 4. การควบคุมขณะรีโมท

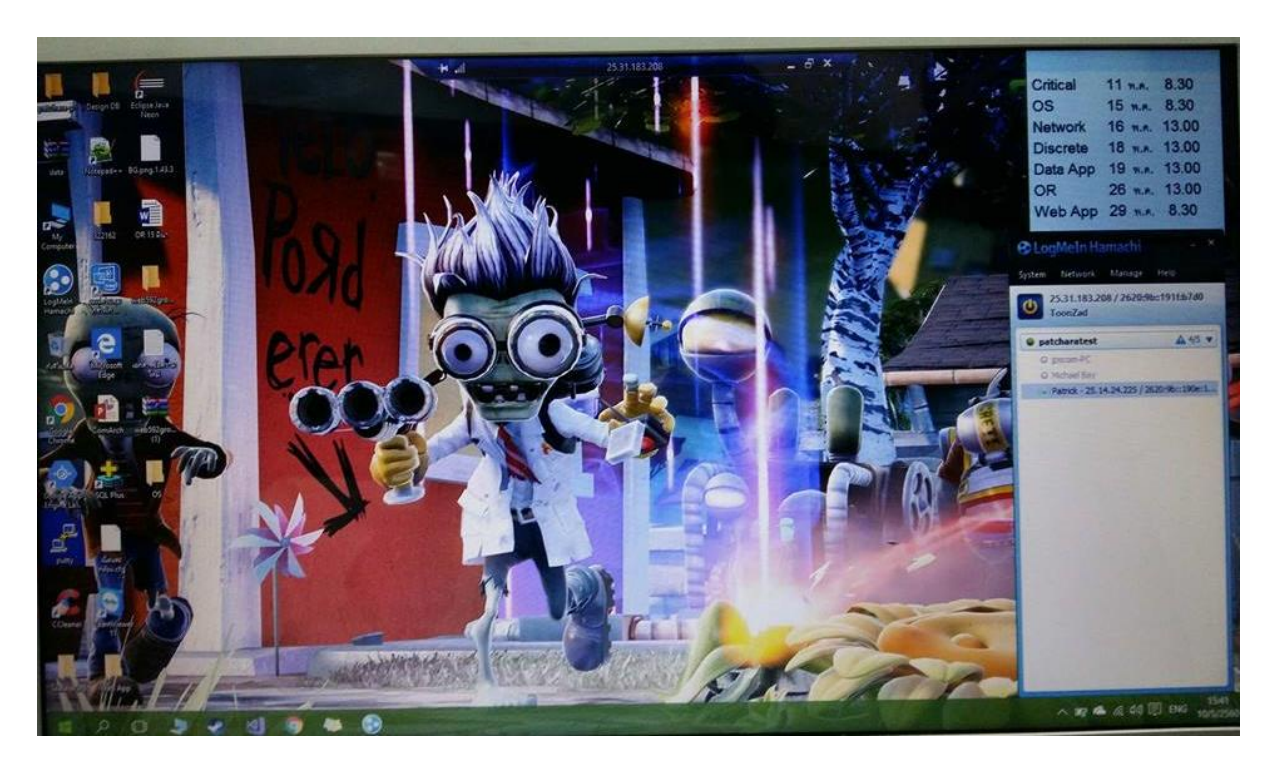

- 5. การถ่ายโอนไฟล์ระหว่างรีโมท
	- -ไม่มี